# **XPS 15**

Service-Handbuch

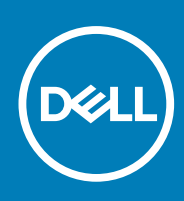

**Vorschriftenmodell: P56F Vorschriftentyp: P56F001 November 2020 Rev. A03**

Hinweise, Vorsichtshinweise und Warnungen

**ANMERKUNG:** Eine ANMERKUNG macht auf wichtige Informationen aufmerksam, mit denen Sie Ihr Produkt besser einsetzen können.

**VORSICHT: Ein VORSICHTSHINWEIS warnt vor möglichen Beschädigungen der Hardware oder vor Datenverlust und zeigt, wie diese vermieden werden können.**

**WARNUNG: Mit WARNUNG wird auf eine potenziell gefährliche Situation hingewiesen, die zu Sachschäden, Verletzungen oder zum Tod führen kann.**

© 2016–2020 Dell Inc. oder ihre Tochtergesellschaften. Alle Rechte vorbehalten. Dell, EMC und andere Marken sind Marken von Dell Inc. oder entsprechenden Tochtergesellschaften. Andere Marken können Marken ihrer jeweiligen Inhaber sein.

# Inhaltsverzeichnis

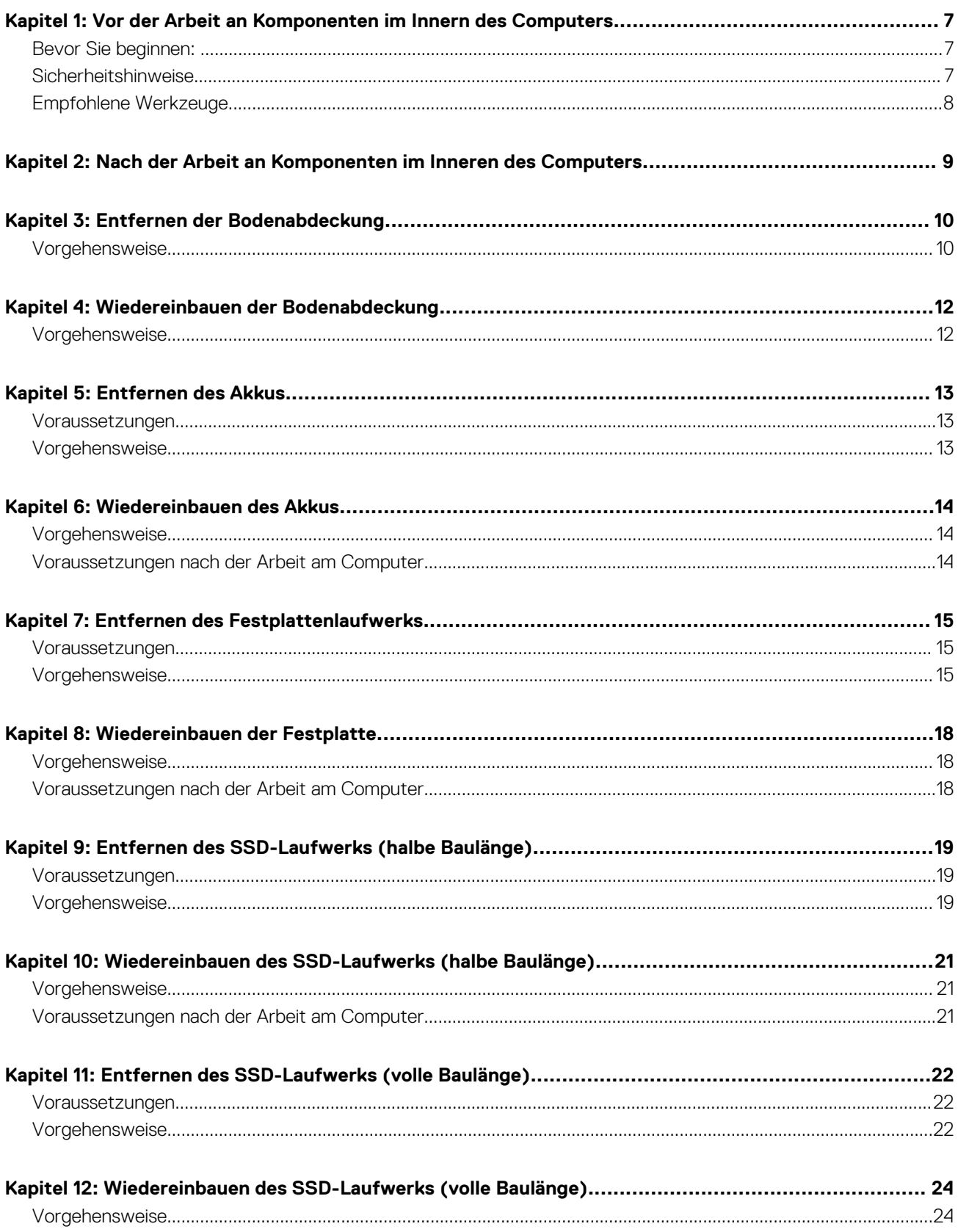

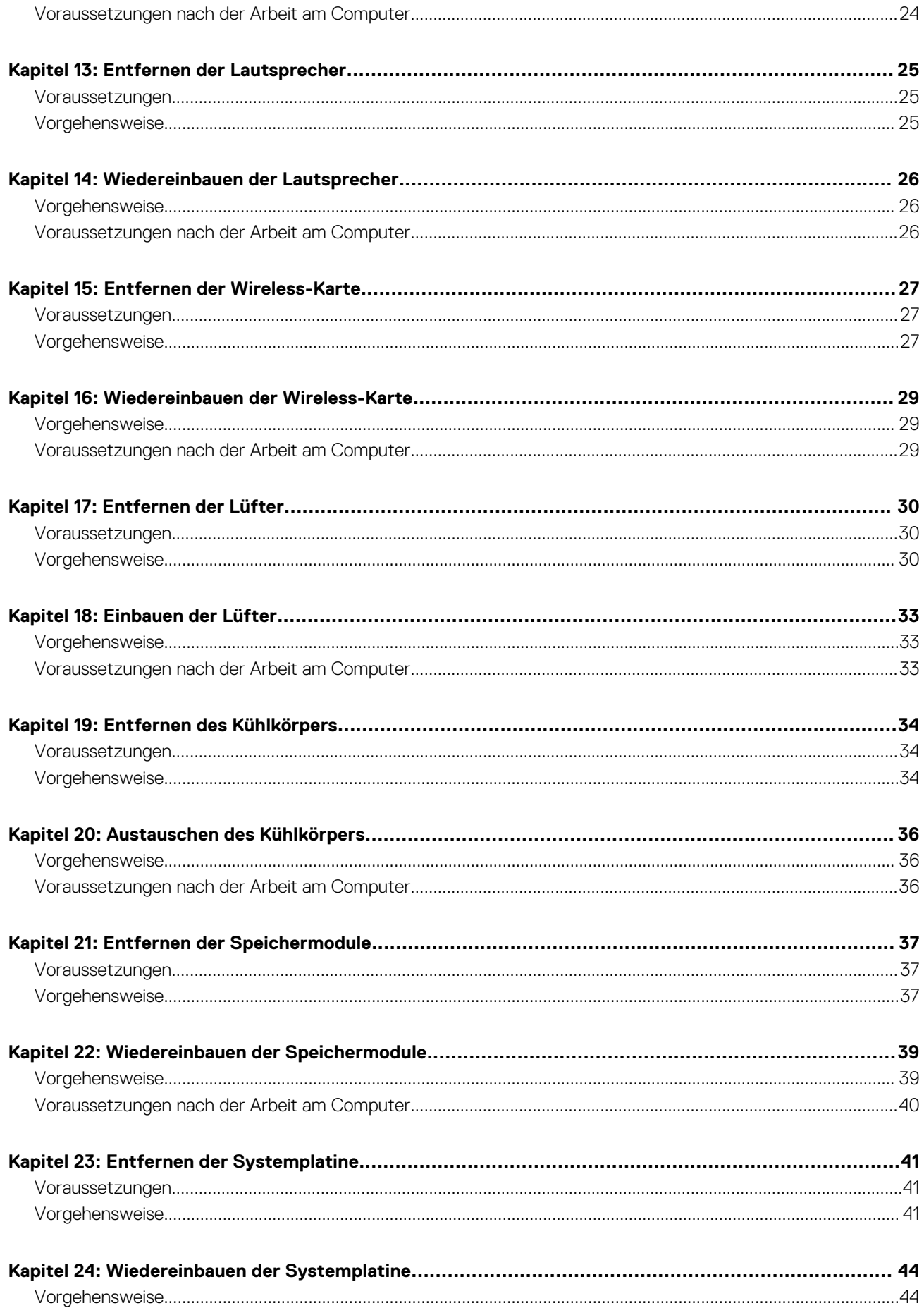

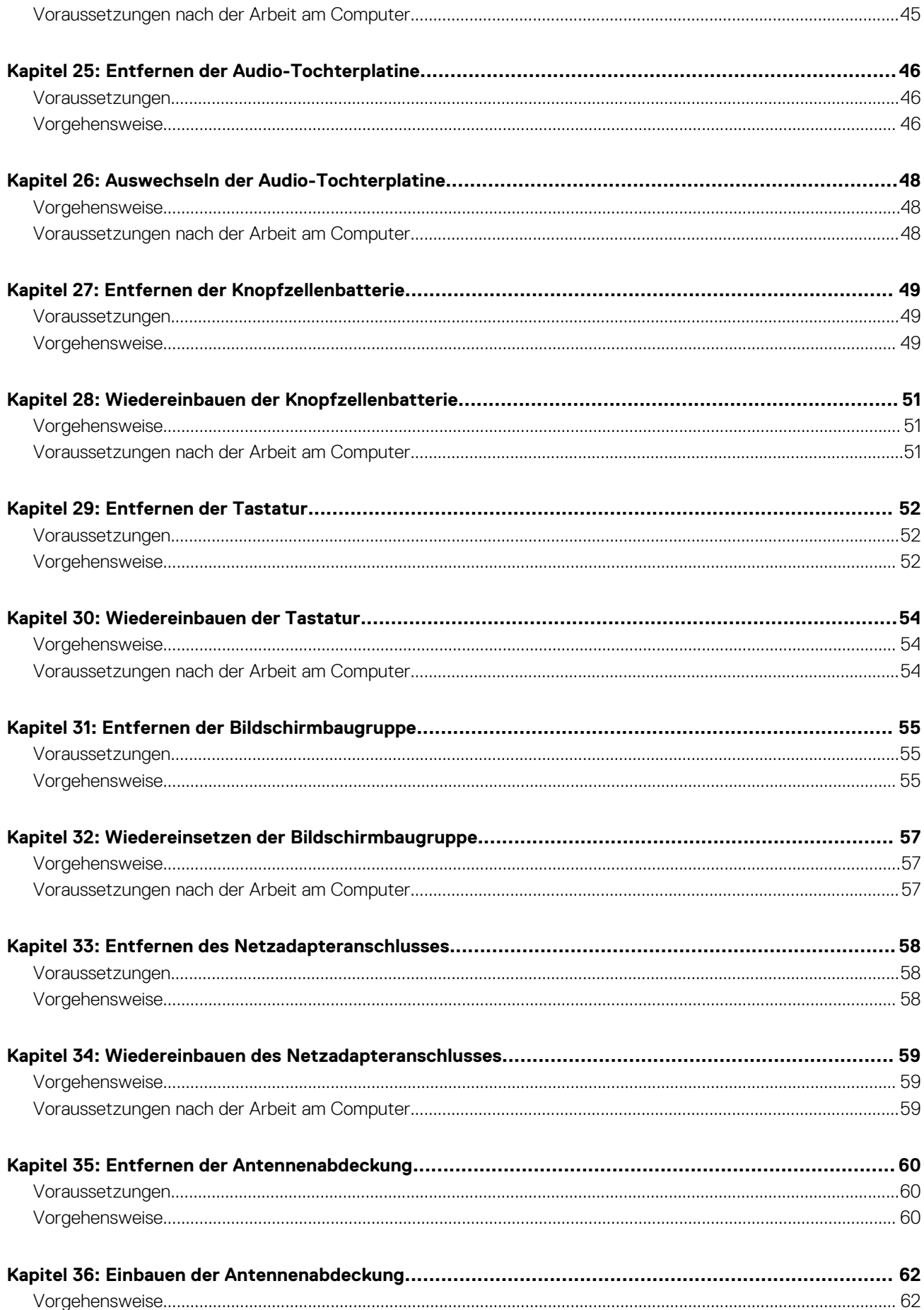

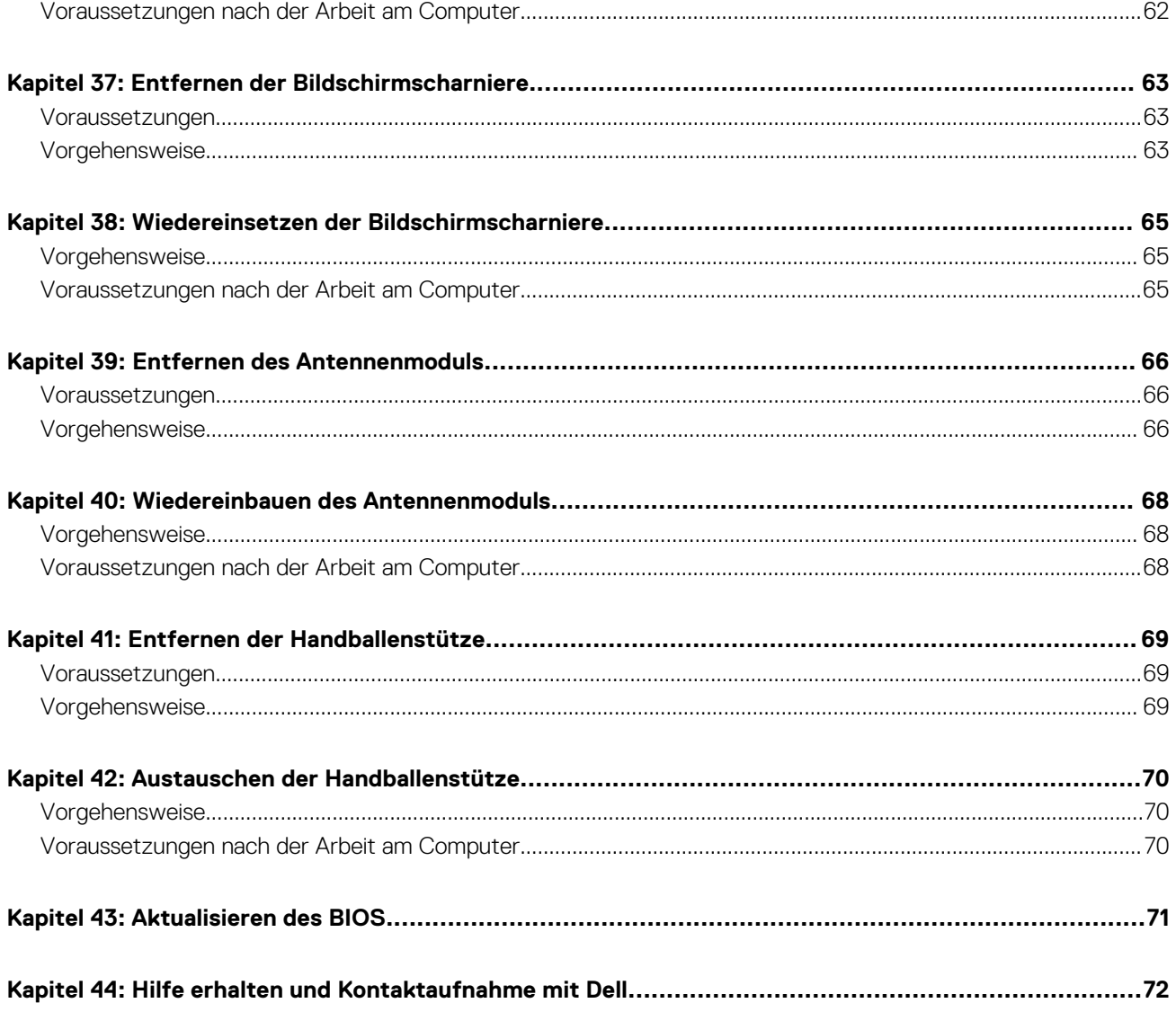

# <span id="page-6-0"></span>**Vor der Arbeit an Komponenten im Innern des Computers**

**ANMERKUNG:** Die Abbildungen in diesem Dokument können von Ihrem Computer abweichen, je nach der von Ihnen bestellten നി Konfiguration.

#### **Themen:**

- Bevor Sie beginnen:
- **Sicherheitshinweise**
- [Empfohlene Werkzeuge](#page-7-0)

### **Bevor Sie beginnen:**

- 1. Speichern und schließen Sie alle geöffneten Dateien und beenden Sie alle geöffneten Programme.
- 2. Fahren Sie den Computer herunter. Die Anleitung zum Herunterfahren variierte, je nachdem welches Betriebssystem auf Ihrem Computer installierte ist.
	- Windows 10: Klicken Sie auf **Start** > **Ein/Aus** > **Herunterfahren**.
	- Windows 8.1: Klicken Sie auf dem Bildschirm **Start** auf das Symbol . Ein/Aus"  $\mathbf{\mathbf{\mathbf{\mathbf{\mathbf{U}}}}}$  > **Herunterfahren.**
	- Windows 7: Klicken Sie auf **Start** > **Herunterfahren**.

**ANMERKUNG:** Wenn Sie ein anderes Betriebssystem benutzen, lesen Sie bitte in der entsprechenden Betriebssystemdokumentation nach, wie der Computer heruntergefahren wird.

- 3. Trennen Sie Ihren Computer sowie alle daran angeschlossenen Geräte vom Stromnetz.
- 4. Trennen Sie alle angeschlossenen Netzwerkgeräte und Peripheriegeräte wie z. B. Tastatur, Maus und Monitor vom Computer.
- 5. Entfernen Sie alle Medienkarten und optische Datenträger aus dem Computer, falls vorhanden.
- 6. Schließen Sie den Bildschirm und drehen Sie den Computer um.

### **Sicherheitshinweise**

Beachten Sie folgende Sicherheitsrichtlinien, damit Ihr Computer vor möglichen Schäden geschützt und Ihre eigene Sicherheit sichergestellt ist.

**ANMERKUNG:** Bevor Sie Arbeiten im Inneren des Computers ausführen, lesen Sie zunächst die im Lieferumfang des Computers enthaltenen Sicherheitshinweise. Weitere Informationen zur bestmöglichen Einhaltung der Sicherheitsrichtlinien finden Sie auf der Homepage zur Richtlinienkonformität unter [www.dell.com/regulatory\\_compliance.](https://www.dell.com/regulatory_compliance)

**ANMERKUNG:** Trennen Sie den Computer vom Netz, bevor Sie die Computerabdeckung oder Verkleidungselemente entfernen. ⋒ Bringen Sie nach Abschluss der Arbeiten innerhalb des Computers wieder alle Abdeckungen, Verkleidungselemente und Schrauben an, bevor Sie das Gerät erneut an das Stromnetz anschließen.

**VORSICHT: Achten Sie auf eine ebene und saubere Arbeitsfläche, um Schäden am Computer zu vermeiden.**

**VORSICHT: Gehen Sie mit Komponenten und Erweiterungskarten vorsichtig um. Berühren Sie keine Komponenten oder Kontakte auf der Karte. Halten Sie die Karte möglichst an ihren Kanten oder dem Montageblech. Fassen Sie Komponenten wie Prozessoren grundsätzlich an den Kanten und niemals an den Kontaktstiften an.**

<span id="page-7-0"></span>**VORSICHT: Sie dürfen nur Fehlerbehebungsmaßnahmen durchführen und Reparaturen vornehmen, wenn Sie durch das Dell Team für technische Unterstützung dazu autorisiert oder angeleitet wurden. Schäden durch nicht von Dell genehmigte Wartungsversuche werden nicht durch die Garantie abgedeckt. Weitere Informationen finden Sie in den Sicherheitshinweisen, die mit dem Produkt geliefert wurden, oder unter [www.dell.com/regulatory\\_compliance.](https://www.dell.com/regulatory_compliance)**

**VORSICHT: Bevor Sie Komponenten im Innern des Computers berühren, müssen Sie sich erden. Tragen Sie dazu ein Erdungsarmband oder berühren Sie dazu eine nicht lackierte Metalloberfläche, beispielsweise Metallteile an der Rückseite des Computers. Wiederholen Sie diese Erdung während der Arbeit am System regelmäßig, um statische Elektrizität abzuleiten, die interne Bauteile beschädigen könnte.**

**VORSICHT: Ziehen Sie beim Trennen des Geräts nur am Stecker oder an der Zuglasche und nicht am Kabel selbst. Einige Kabel verfügen über Anschlussstecker mit Sperrzungen oder Fingerschrauben, die vor dem Trennen des Kabels gelöst werden müssen. Ziehen Sie die Kabel beim Trennen möglichst gerade ab, um die Anschlussstifte nicht zu beschädigen bzw. zu verbiegen. Stellen Sie beim Anschließen von Kabeln sicher, dass die Anschlüsse korrekt orientiert und ausgerichtet sind.**

**VORSICHT: Drücken Sie auf im Medienkartenlesegerät installierte Karten, um sie auszuwerfen.**

## **Empfohlene Werkzeuge**

Für die in diesem Dokument beschriebenen Arbeitsschritte können die folgenden Werkzeuge erforderlich sein:

- Kreuzschlitzschraubenzieher
- Schlitzschraubendreher
- Torxschraubenzieher Nr. 5 (T5)
- **Kunststoffstift**

# <span id="page-8-0"></span>**Nach der Arbeit an Komponenten im Inneren des Computers**

#### **VORSICHT: Im Inneren des Computers vergessene oder lose Schrauben können den Computer erheblich beschädigen.**  $\triangle$

- 1. Bringen Sie alle Schrauben wieder an und stellen Sie sicher, dass sich im Inneren des Computers keine losen Schrauben mehr befinden.
- 2. Schließen Sie alle externen Geräte, Peripheriegeräte oder Kabel wieder an, die Sie vor dem Arbeiten an Ihrem Computer entfernt haben.
- 3. Setzen Sie alle Medienkarten, Laufwerke oder andere Teile wieder ein, die Sie vor dem Arbeiten an Ihrem Computer entfernt haben.
- 4. Schließen Sie den Computer sowie alle daran angeschlossenen Geräte an das Stromnetz an.
- 5. Schalten Sie den Computer ein.

# **Entfernen der Bodenabdeckung**

<span id="page-9-0"></span>**ANMERKUNG:** Bevor Sie Arbeiten im Inneren des Computers ausführen, lesen Sie zunächst die im Lieferumfang des Computers enthaltenen Sicherheitshinweise und befolgen Sie die Anweisungen unter [Bevor Sie im Inneren Ihres Computers arbeiten.](#page-6-0). Befolgen Sie nach Arbeiten im Inneren des Computers die Anweisungen unter. [nach Abschluss der Arbeiten im Inneren Ihres Computers](#page-8-0). Weitere Informationen zur bestmöglichen Einhaltung der Sicherheitsrichtlinien finden Sie auf der Homepage zur Richtlinienkonformität unter [www.dell.com/regulatory\\_compliance](https://www.dell.com/regulatory_compliance).

### **Themen:**

• Vorgehensweise

- 1. Schließen Sie den Bildschirm und drehen Sie den Computer um.
- 2. Drehen Sie das Systememblem um, und platzieren Sie es auf der Bodenabdeckung.
- 3. Entfernen Sie die Schrauben, mit denen die Bodenabdeckung an der Handballenstützen-Baugruppe befestigt ist.

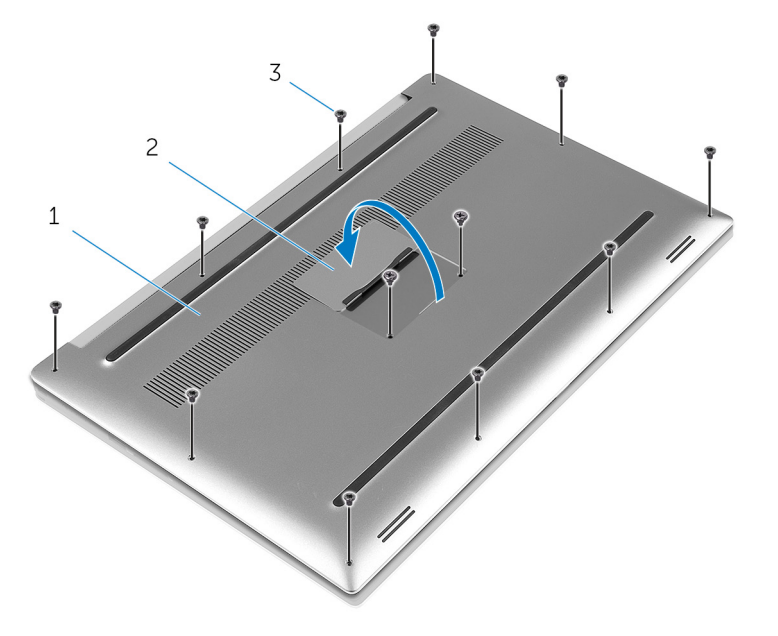

- a. Bodenabdeckung
- b. Systememblem
- c. Schrauben (12)
- 4. Heben Sie die Bodenabdeckung vorsichtig mit Ihren Fingerspitzen aus der Handballenstützen-Baugruppe.

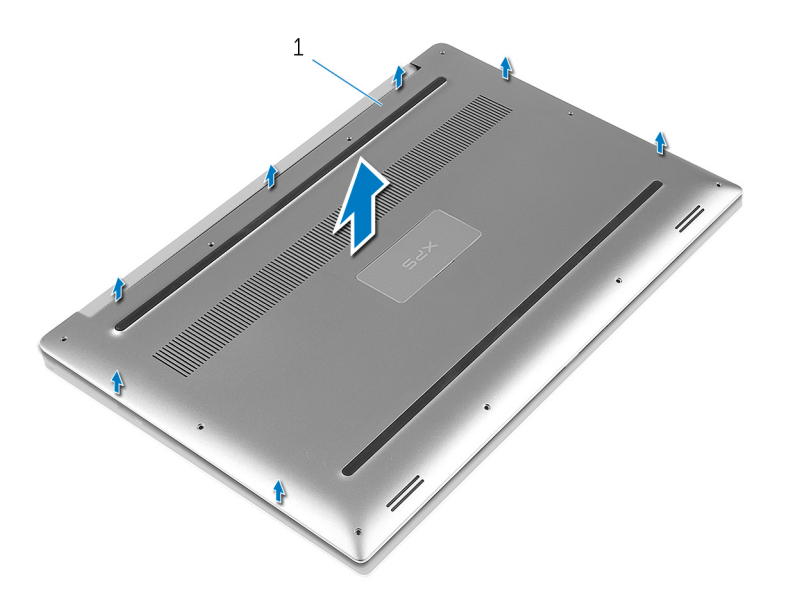

a. Bodenabdeckung

# **Wiedereinbauen der Bodenabdeckung**

<span id="page-11-0"></span>**ANMERKUNG:** Bevor Sie Arbeiten im Inneren des Computers ausführen, lesen Sie zunächst die im Lieferumfang des Computers enthaltenen Sicherheitshinweise und befolgen Sie die Anweisungen unter [Bevor Sie im Inneren Ihres Computers arbeiten.](#page-6-0). Befolgen Sie nach Arbeiten im Inneren des Computers die Anweisungen unter. [nach Abschluss der Arbeiten im Inneren Ihres Computers](#page-8-0). Weitere Informationen zur bestmöglichen Einhaltung der Sicherheitsrichtlinien finden Sie auf der Homepage zur Richtlinienkonformität unter [www.dell.com/regulatory\\_compliance](https://www.dell.com/regulatory_compliance).

#### **Themen:**

• Vorgehensweise

- 1. Setzen Sie die Bodenabdeckung wieder auf der Handballenstützen-Baugruppe, und lassen Sie sie einrasten.
- 2. Bringen Sie die Schrauben wieder an, mit denen die Bodenabdeckung an der Handballenstützen-Baugruppe befestigt ist.
- 3. Drehen Sie das Systememblem um, und lassen Sie es einrasten.
- 4. Drehen Sie den Computer um.

# **Entfernen des Akkus**

<span id="page-12-0"></span>**ANMERKUNG:** Bevor Sie Arbeiten im Inneren des Computers ausführen, lesen Sie zunächst die im Lieferumfang des Computers enthaltenen Sicherheitshinweise und befolgen Sie die Anweisungen unter [Bevor Sie im Inneren Ihres Computers arbeiten.](#page-6-0). Befolgen Sie nach Arbeiten im Inneren des Computers die Anweisungen unter. [nach Abschluss der Arbeiten im Inneren Ihres Computers](#page-8-0). Weitere Informationen zur bestmöglichen Einhaltung der Sicherheitsrichtlinien finden Sie auf der Homepage zur Richtlinienkonformität unter [www.dell.com/regulatory\\_compliance](https://www.dell.com/regulatory_compliance).

#### **Themen:**

- Voraussetzungen
- **Vorgehensweise**

## **Voraussetzungen**

Entfernen Sie die [Abdeckung an der Unterseite.](#page-9-0)

## **Vorgehensweise**

**ANMERKUNG:** Die Abbildungen in diesem Dokument können von Ihrem Computer abweichen, je nach der von Ihnen bestellten Konfiguration.

- 1. Entfernen Sie die Schrauben, mit denen der Akku an der Gehäusebasis befestigt ist.
- 2. Trennen Sie das Batteriekabel von der Systemplatine.
- 3. Heben Sie den Akku aus der Handballenstützenbaugruppe.

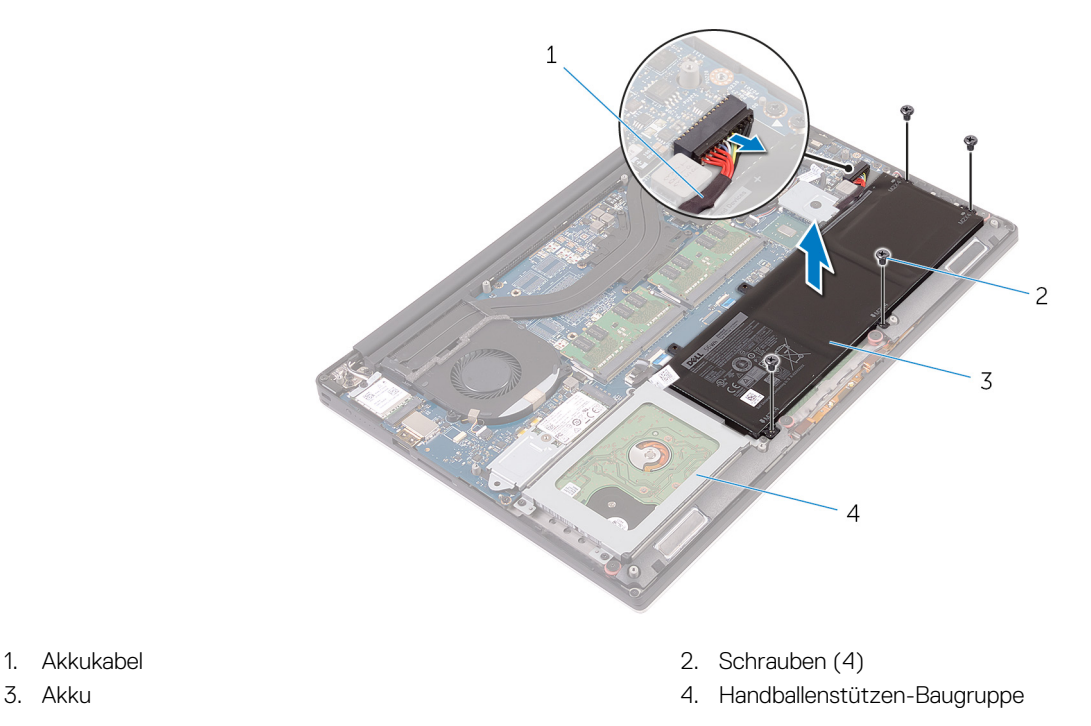

4. Drehen Sie den Computer um, öffnen Sie den Bildschirm und halten Sie den Betriebsschalter etwa fünf Sekunden lang gedrückt, um die Systemplatine zu erden.

# **Wiedereinbauen des Akkus**

<span id="page-13-0"></span>**ANMERKUNG:** Bevor Sie Arbeiten im Inneren des Computers ausführen, lesen Sie zunächst die im Lieferumfang des Computers enthaltenen Sicherheitshinweise und befolgen Sie die Anweisungen unter [Bevor Sie im Inneren Ihres Computers arbeiten.](#page-6-0). Befolgen Sie nach Arbeiten im Inneren des Computers die Anweisungen unter. [nach Abschluss der Arbeiten im Inneren Ihres Computers](#page-8-0). Weitere Informationen zur bestmöglichen Einhaltung der Sicherheitsrichtlinien finden Sie auf der Homepage zur Richtlinienkonformität unter [www.dell.com/regulatory\\_compliance](https://www.dell.com/regulatory_compliance).

### **Themen:**

- Vorgehensweise
- Voraussetzungen nach der Arbeit am Computer

## **Vorgehensweise**

- 1. Richten Sie die Schraubenbohrungen des Akkus an den Schraubenbohrungen der Handballenstützenbaugruppe aus.
- 2. Bringen Sie die Schrauben wieder an, mit denen der Akku an der Handballenstützen-Baugruppe befestigt wird.
- 3. Verbinden Sie das Batteriekabel mit der Systemplatine.

### **Voraussetzungen nach der Arbeit am Computer**

Bringen Sie die [Bodenabdeckung](#page-11-0) wieder an.

# **7**

# **Entfernen des Festplattenlaufwerks**

<span id="page-14-0"></span>**ANMERKUNG:** Bevor Sie Arbeiten im Inneren des Computers ausführen, lesen Sie zunächst die im Lieferumfang des Computers enthaltenen Sicherheitshinweise und befolgen Sie die Anweisungen unter [Bevor Sie im Inneren Ihres Computers arbeiten.](#page-6-0). Befolgen Sie nach Arbeiten im Inneren des Computers die Anweisungen unter. [nach Abschluss der Arbeiten im Inneren Ihres Computers](#page-8-0). Weitere Informationen zur bestmöglichen Einhaltung der Sicherheitsrichtlinien finden Sie auf der Homepage zur Richtlinienkonformität unter [www.dell.com/regulatory\\_compliance](https://www.dell.com/regulatory_compliance).

#### **VORSICHT: Festplattenlaufwerke sind äußerst empfindlich. Handhaben Sie das Festplattenlaufwerk mit Vorsicht.**

**VORSICHT: Um Datenverlust zu vermeiden, entfernen Sie das Festplattenlaufwerk nicht, während sich der Computer im Energiesparmodus befindet oder eingeschaltet ist.**

#### **Themen:**

- Voraussetzungen
- Vorgehensweise

### **Voraussetzungen**

- 1. Entfernen Sie die [Abdeckung an der Unterseite](#page-9-0).
- 2. Entfernen Sie den [Akku.](#page-12-0)

- 1. Entfernen Sie die Schrauben, mit denen die Festplattenbaugruppe an der Handballenstützen-Baugruppe befestigt ist.
- 2. Heben Sie das Festplattenlaufwerksgehäuse von der Festplattenbaugruppe ab.

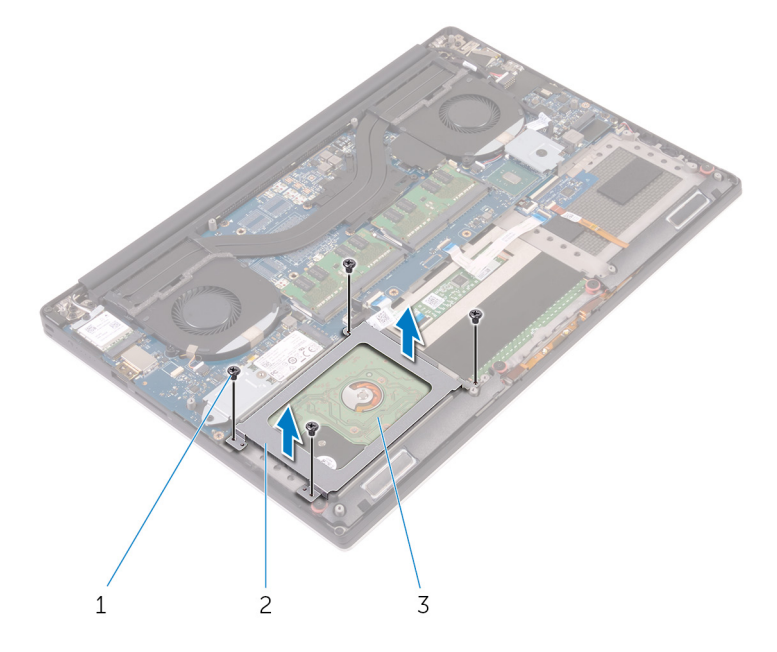

- a. Schrauben (4)
- b. Festplattenträger
- c. Festplattenbaugruppe
- 3. Trennen Sie das Festplattenlaufwerkkabel mithilfe der Zuglasche von der Systemplatine.
- 4. Heben Sie die Festplattenbaugruppe von der Handballenstützen-Baugruppe ab.

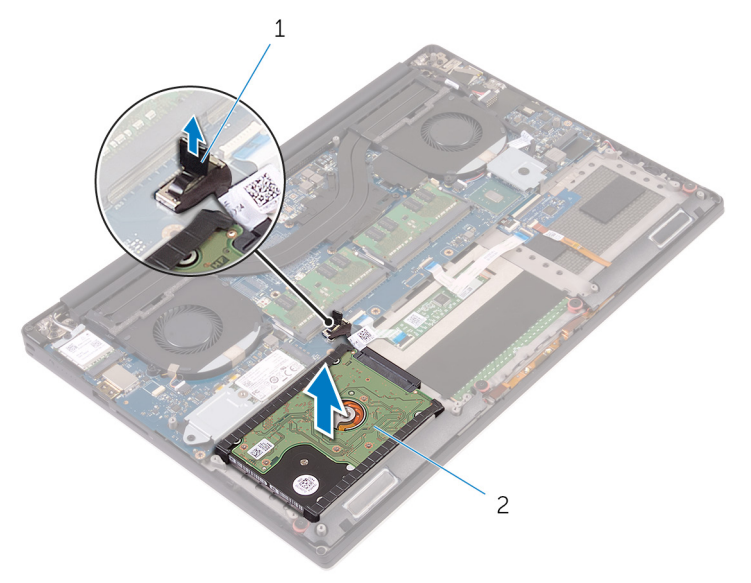

- a. Zuglasche
- b. Festplattenbaugruppe
- 5. Trennen Sie die Festplatten-Zwischenplatine von der Festplattenbaugruppe.

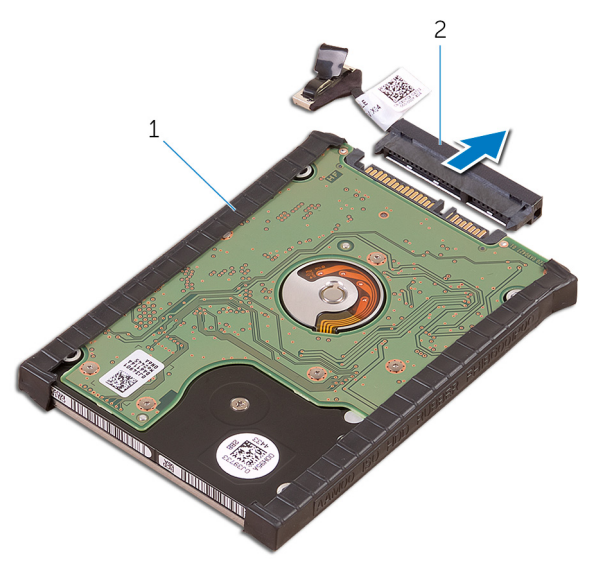

- a. Festplattenbaugruppe
- b. Festplatten-Zwischenplatine
- 6. Entfernen Sie die Festplattenabdeckungen vom Festplattenlaufwerk.

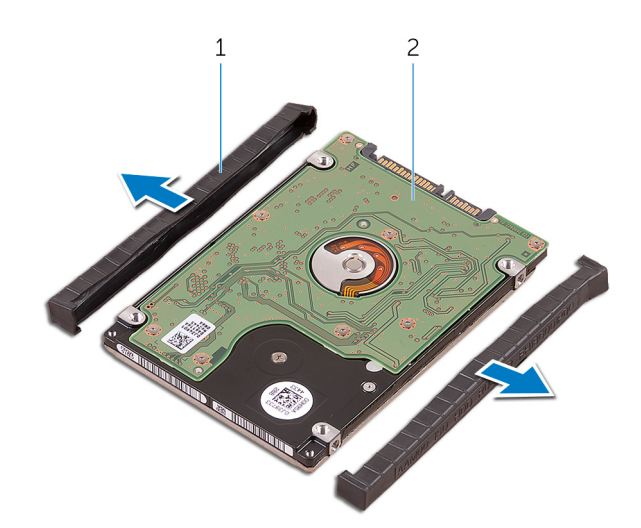

- a. Festplattenabdeckungen (2)
- b. Festplattenlaufwerk

# **Wiedereinbauen der Festplatte**

<span id="page-17-0"></span>**ANMERKUNG:** Bevor Sie Arbeiten im Inneren des Computers ausführen, lesen Sie zunächst die im Lieferumfang des Computers enthaltenen Sicherheitshinweise und befolgen Sie die Anweisungen unter [Bevor Sie im Inneren Ihres Computers arbeiten.](#page-6-0). Befolgen Sie nach Arbeiten im Inneren des Computers die Anweisungen unter. [nach Abschluss der Arbeiten im Inneren Ihres Computers](#page-8-0). Weitere Informationen zur bestmöglichen Einhaltung der Sicherheitsrichtlinien finden Sie auf der Homepage zur Richtlinienkonformität unter [www.dell.com/regulatory\\_compliance](https://www.dell.com/regulatory_compliance).

#### **VORSICHT: Festplattenlaufwerke sind äußerst empfindlich. Handhaben Sie das Festplattenlaufwerk mit Vorsicht.**

#### **Themen:**

- Vorgehensweise
- Voraussetzungen nach der Arbeit am Computer

## **Vorgehensweise**

- 1. Bringen Sie die Festplattenlaufwerksabdeckungen wieder am Festplattenlaufwerk an.
- 2. Verbinden Sie die Festplatten-Zwischenplatine mit der Festplattenbaugruppe.
- 3. Setzen Sie die Festplattenbaugruppe auf die Handballenstützen-Baugruppe.
- 4. Verbinden Sie das Festplattenlaufwerkkabel mit der Systemplatine.
- 5. Richten Sie die Schraubenbohrungen des Festplattenlaufwerksgehäuses mit den Schraubenbohrungen in Festplattenbaugruppe aus.
- 6. Drehen Sie die Schrauben wieder ein, mit denen das Festplattenlaufwerksgehäuse an der Handballenstützen-Baugruppe befestigt wird.

- 1. Bauen Sie den [Akku](#page-13-0) wieder ein.
- 2. Bringen Sie die [Bodenabdeckung](#page-11-0) wieder an.

# <span id="page-18-0"></span>**Entfernen des SSD-Laufwerks (halbe Baulänge)**

**ANMERKUNG:** Bevor Sie Arbeiten im Inneren des Computers ausführen, lesen Sie zunächst die im Lieferumfang des Computers enthaltenen Sicherheitshinweise und befolgen Sie die Anweisungen unter [Bevor Sie im Inneren Ihres Computers arbeiten.](#page-6-0). Befolgen Sie nach Arbeiten im Inneren des Computers die Anweisungen unter, [nach Abschluss der Arbeiten im Inneren Ihres Computers](#page-8-0). Weitere Informationen zur bestmöglichen Einhaltung der Sicherheitsrichtlinien finden Sie auf der Homepage zur Richtlinienkonformität unter [www.dell.com/regulatory\\_compliance](https://www.dell.com/regulatory_compliance).

**VORSICHT: Solid-State-Festplatten sind leicht zerbrechlich. Handhaben Sie die Solid-State-Festplatte darum mit Vorsicht.**

**VORSICHT: Um Datenverlust zu vermeiden, entfernen Sie das Solid-State-Laufwerk nicht, während sich der Computer im Energiesparmodus befindet oder eingeschaltet ist.**

#### **Themen:**

- Voraussetzungen
- Vorgehensweise

### **Voraussetzungen**

- 1. Entfernen Sie die [Abdeckung an der Unterseite](#page-9-0).
- 2. Entfernen Sie den [Akku.](#page-12-0)

- 1. Drehen Sie die Schraube heraus, mit der die SSD-Laufwerksbaugruppe an der Systemplatine befestigt ist.
- 2. Heben Sie die SSD-Laufwerksbaugruppe an, und schieben Sie sie von der Systemplatine ab.

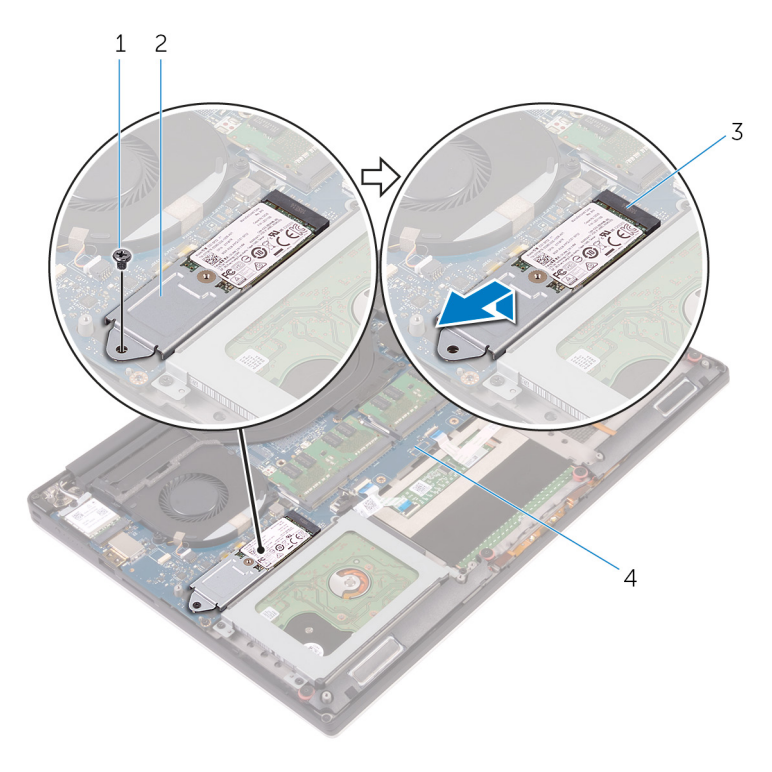

- 
- 3. SSD-Steckplatz 4. Systemplatine
- 1. Schraube 2. SSD-Laufwerksbaugruppe
	-
- 3. Drehen Sie die Schraube heraus, mit der das SSD-Laufwerk an der SSD-Laufwerkshalterung befestigt ist.

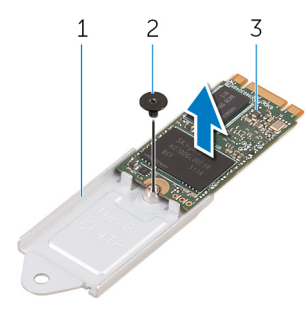

- a. SSD-Laufwerkshalterung
- b. Schraube
- c. SSD-Laufwerk
- 4. Heben Sie das SSD-Laufwerk von der SSD-Laufwerkshalterung ab.

# <span id="page-20-0"></span>**Wiedereinbauen des SSD-Laufwerks (halbe Baulänge)**

- **ANMERKUNG:** Bevor Sie Arbeiten im Inneren des Computers ausführen, lesen Sie zunächst die im Lieferumfang des Computers enthaltenen Sicherheitshinweise und befolgen Sie die Anweisungen unter [Bevor Sie im Inneren Ihres Computers arbeiten.](#page-6-0). Befolgen Sie nach Arbeiten im Inneren des Computers die Anweisungen unter, [nach Abschluss der Arbeiten im Inneren Ihres Computers](#page-8-0). Weitere Informationen zur bestmöglichen Einhaltung der Sicherheitsrichtlinien finden Sie auf der Homepage zur Richtlinienkonformität unter [www.dell.com/regulatory\\_compliance](https://www.dell.com/regulatory_compliance).
	- **VORSICHT: Solid-State-Festplatten sind leicht zerbrechlich. Handhaben Sie die Solid-State-Festplatte darum mit Vorsicht.**

#### **Themen:**

- **Vorgehensweise**
- Voraussetzungen nach der Arbeit am Computer

## **Vorgehensweise**

- 1. Richten Sie die Schraubenbohrung in der SSD-Laufwerkshalterung mit der Schraubenbohrung im SSD-Laufwerk aus.
- 2. Drehen Sie die Schraube wieder ein, mit der das SSD-Laufwerk an der SSD-Laufwerkshalterung befestigt wird.
- 3. Richten Sie die Kerben in der SSD-Laufwerksbaugruppe zu den Halterungen im SSD-Steckplatz aus.
- 4. Schieben Sie die SSD-Laufwerksbaugruppe schräg in den SSD-Steckplatz ein.
- 5. Drücken Sie das andere Ende des SSD-Laufwerks herunter und bringen Sie die Schraube wieder an, mit der das SSD-Laufwerk an der Systemplatine befestigt ist.

- 1. Bauen Sie den [Akku](#page-13-0) wieder ein.
- 2. Bringen Sie die [Bodenabdeckung](#page-11-0) wieder an.

# <span id="page-21-0"></span>**Entfernen des SSD-Laufwerks (volle Baulänge)**

**ANMERKUNG:** Bevor Sie Arbeiten im Inneren des Computers ausführen, lesen Sie zunächst die im Lieferumfang des Computers enthaltenen Sicherheitshinweise und befolgen Sie die Anweisungen unter [Bevor Sie im Inneren Ihres Computers arbeiten.](#page-6-0). Befolgen Sie nach Arbeiten im Inneren des Computers die Anweisungen unter, [nach Abschluss der Arbeiten im Inneren Ihres Computers](#page-8-0). Weitere Informationen zur bestmöglichen Einhaltung der Sicherheitsrichtlinien finden Sie auf der Homepage zur Richtlinienkonformität unter [www.dell.com/regulatory\\_compliance](https://www.dell.com/regulatory_compliance).

**VORSICHT: Solid-State-Festplatten sind leicht zerbrechlich. Handhaben Sie die Solid-State-Festplatte darum mit Vorsicht.**

**VORSICHT: Um Datenverlust zu vermeiden, entfernen Sie das Solid-State-Laufwerk nicht, während sich der Computer im Energiesparmodus befindet oder eingeschaltet ist.**

#### **Themen:**

- Voraussetzungen
- Vorgehensweise

## **Voraussetzungen**

- 1. Entfernen Sie die [Abdeckung an der Unterseite](#page-9-0).
- 2. Entfernen Sie den [Akku.](#page-12-0)

- 1. Entfernen Sie die Schraube, mit der das SSD-Laufwerk an der Systemplatine befestigt ist.
- 2. Heben Sie das SSD-Laufwerk an, und schieben Sie es von der Systemplatine ab.

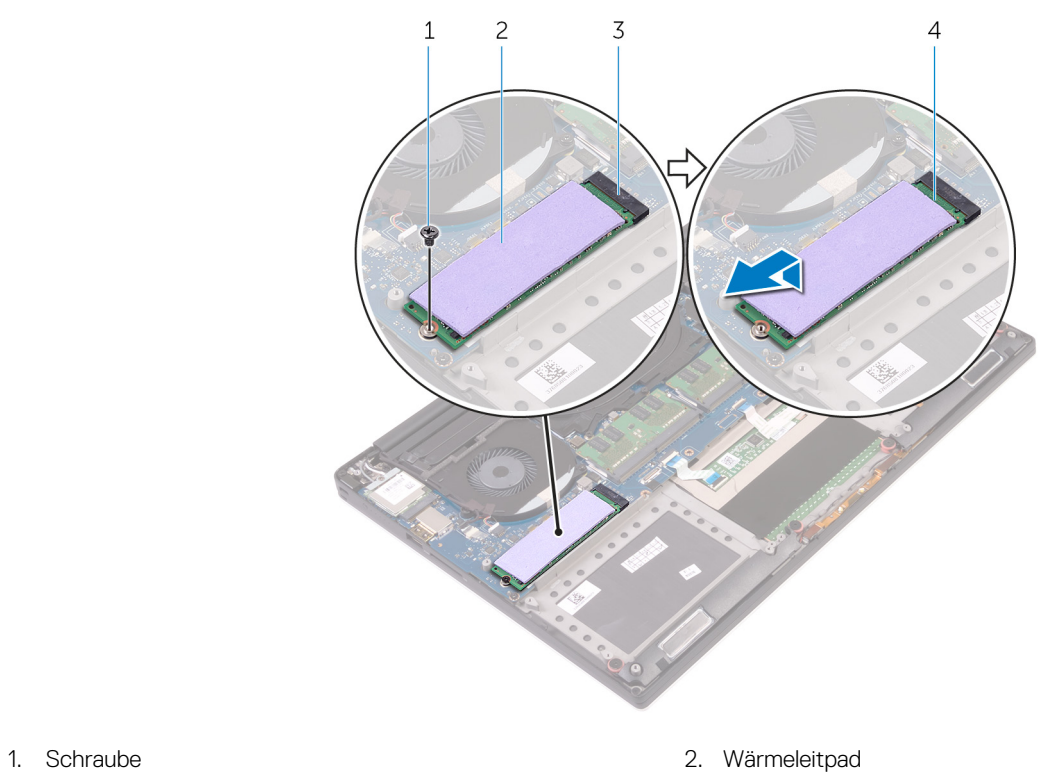

- 3. SSD-Steckplatz 4. SSD-Laufwerk
	-
- 3. Ziehen Sie das Wärmeleitpad vom SSD-Laufwerk ab.

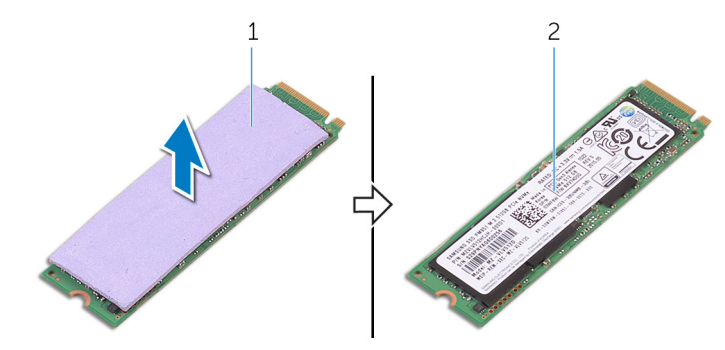

- a. Wärmeleitpad
- b. SSD-Laufwerk

# <span id="page-23-0"></span>**Wiedereinbauen des SSD-Laufwerks (volle Baulänge)**

- **ANMERKUNG:** Bevor Sie Arbeiten im Inneren des Computers ausführen, lesen Sie zunächst die im Lieferumfang des Computers enthaltenen Sicherheitshinweise und befolgen Sie die Anweisungen unter [Bevor Sie im Inneren Ihres Computers arbeiten.](#page-6-0). Befolgen Sie nach Arbeiten im Inneren des Computers die Anweisungen unter, [nach Abschluss der Arbeiten im Inneren Ihres Computers](#page-8-0). Weitere Informationen zur bestmöglichen Einhaltung der Sicherheitsrichtlinien finden Sie auf der Homepage zur Richtlinienkonformität unter [www.dell.com/regulatory\\_compliance](https://www.dell.com/regulatory_compliance).
	- **VORSICHT: Solid-State-Festplatten sind leicht zerbrechlich. Handhaben Sie die Solid-State-Festplatte darum mit Vorsicht.**

#### **Themen:**

- **Vorgehensweise**
- Voraussetzungen nach der Arbeit am Computer

## **Vorgehensweise**

- 1. Kleben Sie das Wärmeleitpad auf das SSD-Laufwerk auf.
- 2. Schieben Sie das SSD-Laufwerk schräg in den SSD-Steckplatz.
- 3. Drücken Sie das andere Ende des SSD-Laufwerks herunter und bringen Sie die Schraube wieder an, mit der das SSD-Laufwerk an der Systemplatine befestigt ist.

- 1. Bauen Sie den [Akku](#page-13-0) wieder ein.
- 2. Bringen Sie die [Bodenabdeckung](#page-11-0) wieder an.

# **Entfernen der Lautsprecher**

<span id="page-24-0"></span>**ANMERKUNG:** Bevor Sie Arbeiten im Inneren des Computers ausführen, lesen Sie zunächst die im Lieferumfang des Computers enthaltenen Sicherheitshinweise und befolgen Sie die Anweisungen unter [Bevor Sie im Inneren Ihres Computers arbeiten.](#page-6-0). Befolgen Sie nach Arbeiten im Inneren des Computers die Anweisungen unter. [nach Abschluss der Arbeiten im Inneren Ihres Computers](#page-8-0). Weitere Informationen zur bestmöglichen Einhaltung der Sicherheitsrichtlinien finden Sie auf der Homepage zur Richtlinienkonformität unter [www.dell.com/regulatory\\_compliance](https://www.dell.com/regulatory_compliance).

### **Themen:**

- Voraussetzungen
- **Vorgehensweise**

## **Voraussetzungen**

- 1. Entfernen Sie die [Abdeckung an der Unterseite](#page-9-0).
- 2. Entfernen Sie den [Akku.](#page-12-0)

- 1. Trennen Sie das Lautsprecherkabel von der Systemplatine.
- 2. Notieren Sie sich die Führung des Lautsprecherkabels, und nehmen Sie das Kabel aus den Kabelführungen.
- 3. Entfernen Sie die Schrauben, mit denen die Lautsprecher an der Handballenstützenbaugruppe befestigt sind.
- 4. Heben Sie die Lautsprecher zusammen mit dem Lautsprecherkabel aus der Handballenstützen-Baugruppe heraus.

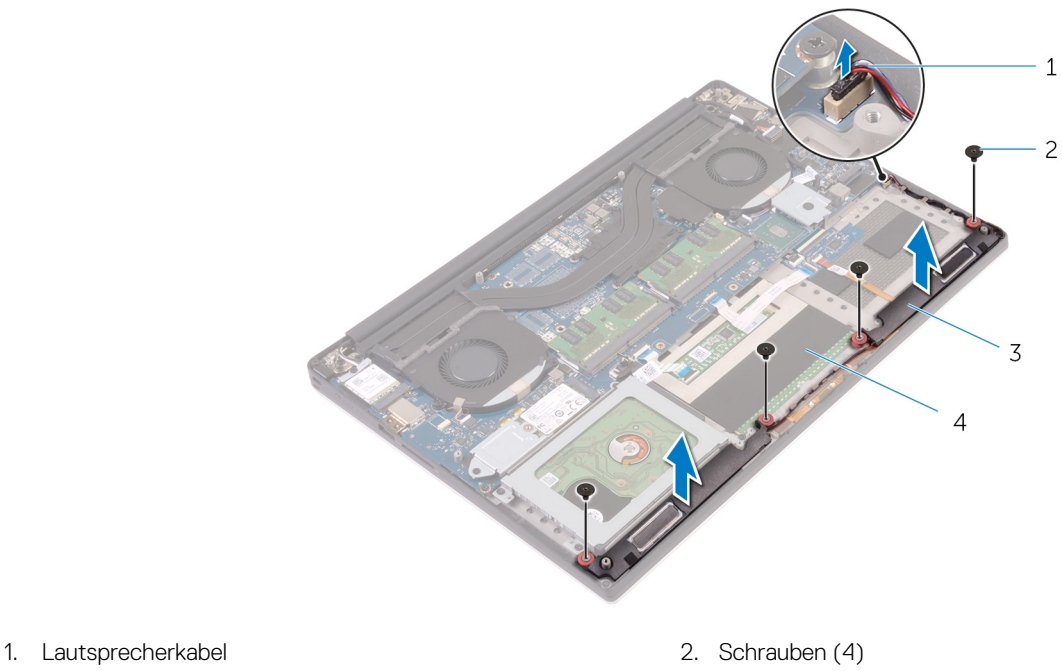

- 
- 3. Lautsprecher (2) 4. Handballenstützen-Baugruppe

# **Wiedereinbauen der Lautsprecher**

<span id="page-25-0"></span>**ANMERKUNG:** Bevor Sie Arbeiten im Inneren des Computers ausführen, lesen Sie zunächst die im Lieferumfang des Computers enthaltenen Sicherheitshinweise und befolgen Sie die Anweisungen unter [Bevor Sie im Inneren Ihres Computers arbeiten.](#page-6-0). Befolgen Sie nach Arbeiten im Inneren des Computers die Anweisungen unter. [nach Abschluss der Arbeiten im Inneren Ihres Computers](#page-8-0). Weitere Informationen zur bestmöglichen Einhaltung der Sicherheitsrichtlinien finden Sie auf der Homepage zur Richtlinienkonformität unter [www.dell.com/regulatory\\_compliance](https://www.dell.com/regulatory_compliance).

### **Themen:**

- Vorgehensweise
- Voraussetzungen nach der Arbeit am Computer

## **Vorgehensweise**

- 1. Platzieren Sie die Lautsprecher mithilfe der Führungsstifte auf der Handballenstützen-Baugruppe.
- 2. Bringen Sie die Schrauben wieder an, mit denen die Lautsprecher an der Handballenstützenbaugruppe befestigt werden.
- 3. Führen Sie das Lautsprecherkabel durch die Kabelführungen an der Handballenstützen-Baugruppe.
- 4. Schließen Sie das Lautsprecherkabel an die Systemplatine an.

- 1. Bauen Sie den [Akku](#page-13-0) wieder ein.
- 2. Bringen Sie die [Bodenabdeckung](#page-11-0) wieder an.

# **Entfernen der Wireless-Karte**

<span id="page-26-0"></span>**ANMERKUNG:** Bevor Sie Arbeiten im Inneren des Computers ausführen, lesen Sie zunächst die im Lieferumfang des Computers enthaltenen Sicherheitshinweise und befolgen Sie die Anweisungen unter [Bevor Sie im Inneren Ihres Computers arbeiten.](#page-6-0). Befolgen Sie nach Arbeiten im Inneren des Computers die Anweisungen unter. [nach Abschluss der Arbeiten im Inneren Ihres Computers](#page-8-0). Weitere Informationen zur bestmöglichen Einhaltung der Sicherheitsrichtlinien finden Sie auf der Homepage zur Richtlinienkonformität unter [www.dell.com/regulatory\\_compliance](https://www.dell.com/regulatory_compliance).

#### **Themen:**

- Voraussetzungen
- **Vorgehensweise**

## **Voraussetzungen**

- 1. Entfernen Sie die [Abdeckung an der Unterseite](#page-9-0).
- 2. Entfernen Sie den [Akku.](#page-12-0)

### **Vorgehensweise**

**ANMERKUNG:** Die Abbildungen in diesem Dokument können von Ihrem Computer abweichen, je nach der von Ihnen bestellten Konfiguration.

- 1. Entfernen Sie die Schraube, mit der die Wireless-Kartenhalterung an der Wireless-Karte befestigt ist.
- 2. Heben Sie die Wireless-Kartenhalterung von der Wireless-Karte.
- 3. Trennen Sie die Antennenkabel von der Wireless-Karte.
- 4. Entfernen Sie die Wireless-Karte, indem Sie sie aus dem Wireless-Kartensteckplatz schieben.

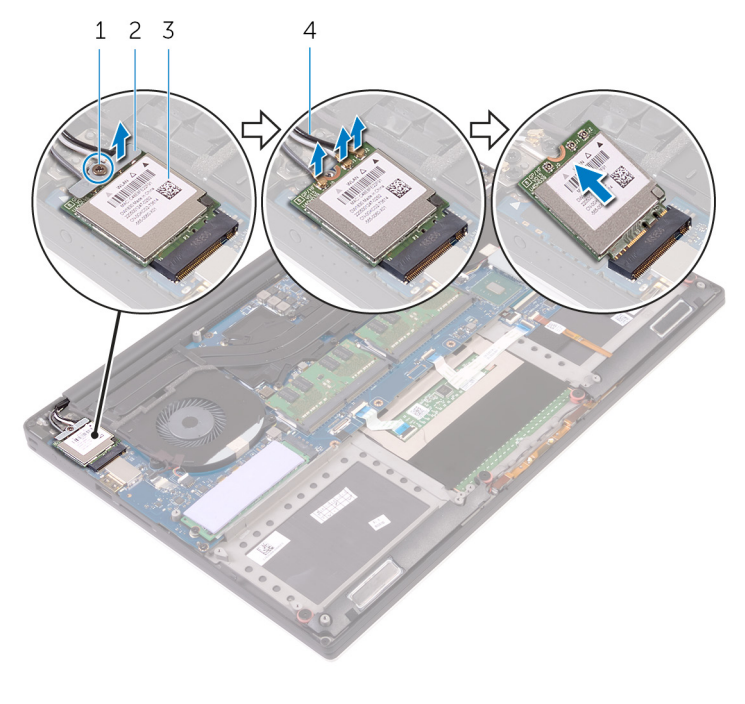

1. Schraube 2. Wireless-Kartenhalterung

3. Wireless-Karte 4. Antennenkabel (3)

# **Wiedereinbauen der Wireless-Karte**

<span id="page-28-0"></span>**ANMERKUNG:** Bevor Sie Arbeiten im Inneren des Computers ausführen, lesen Sie zunächst die im Lieferumfang des Computers enthaltenen Sicherheitshinweise und befolgen Sie die Anweisungen unter [Bevor Sie im Inneren Ihres Computers arbeiten.](#page-6-0). Befolgen Sie nach Arbeiten im Inneren des Computers die Anweisungen unter. [nach Abschluss der Arbeiten im Inneren Ihres Computers](#page-8-0). Weitere Informationen zur bestmöglichen Einhaltung der Sicherheitsrichtlinien finden Sie auf der Homepage zur Richtlinienkonformität unter [www.dell.com/regulatory\\_compliance](https://www.dell.com/regulatory_compliance).

### **Themen:**

- Vorgehensweise
- Voraussetzungen nach der Arbeit am Computer

## **Vorgehensweise**

### **VORSICHT: Um eine Beschädigung der Wireless-Karte zu vermeiden, legen Sie keine Kabel darunter.**

- 1. Richten Sie die Kerbe an der Wireless-Karte an der Lasche am Wireless-Karten-Steckplatz aus und schieben Sie die Karte auf den Steckplatz.
- 2. Schließen Sie die Antennenkabel an die Wireless-Karte an. Die folgende Tabelle enthält die Farbcodierung der Antennenkabel für alle von Ihrem Computer unterstützten Wireless-Karten:

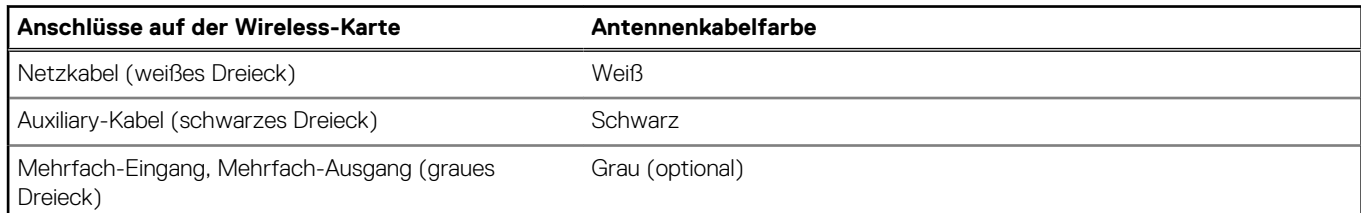

3. Richten Sie die Schraubenbohrung in der Halterung der Wireless-Karte mit der Schraubenbohrung in der Systemplatine aus.

4. Drehen Sie die Schraube wieder ein, mit der die Wireless-Kartenhalterung an der Wireless-Karte befestigt wird.

- 1. Bauen Sie den [Akku](#page-13-0) wieder ein.
- 2. Bringen Sie die [Bodenabdeckung](#page-11-0) wieder an.

# **Entfernen der Lüfter**

<span id="page-29-0"></span>**ANMERKUNG:** Bevor Sie Arbeiten im Inneren des Computers ausführen, lesen Sie zunächst die im Lieferumfang des Computers enthaltenen Sicherheitshinweise und befolgen Sie die Anweisungen unter [Bevor Sie im Inneren Ihres Computers arbeiten.](#page-6-0). Befolgen Sie nach Arbeiten im Inneren des Computers die Anweisungen unter. [nach Abschluss der Arbeiten im Inneren Ihres Computers](#page-8-0). Weitere Informationen zur bestmöglichen Einhaltung der Sicherheitsrichtlinien finden Sie auf der Homepage zur Richtlinienkonformität unter [www.dell.com/regulatory\\_compliance](https://www.dell.com/regulatory_compliance).

### **Themen:**

- Voraussetzungen
- **Vorgehensweise**

## **Voraussetzungen**

- 1. Entfernen Sie die [Abdeckung an der Unterseite](#page-9-0).
- 2. Entfernen Sie den [Akku.](#page-12-0)

- 1. Drehen Sie die Schrauben heraus, mit denen der Videokartenlüfter (JFAN\_2) an der Systemplatine befestigt ist.
- 2. Ziehen Sie das Touchscreenkabel von der Systemplatine ab.
- 3. Ziehen Sie das Klebeband ab, mit dem das Touchscreenkabel am Videokartenlüfter (JFAN\_2) fixiert ist.
- 4. Notieren Sie sich die Führung des Touchscreenkabels und entfernen Sie das Kabel aus den Kabelführungen am Videokartenlüfter (JFAN\_2).
- 5. Ziehen Sie das Kabel des Videokartenlüfters (JFAN\_2) von der Systemplatine ab.
- 6. Heben Sie den Videokartenlüfter (JFAN\_2) von der Handballenstützen-Baugruppe ab.

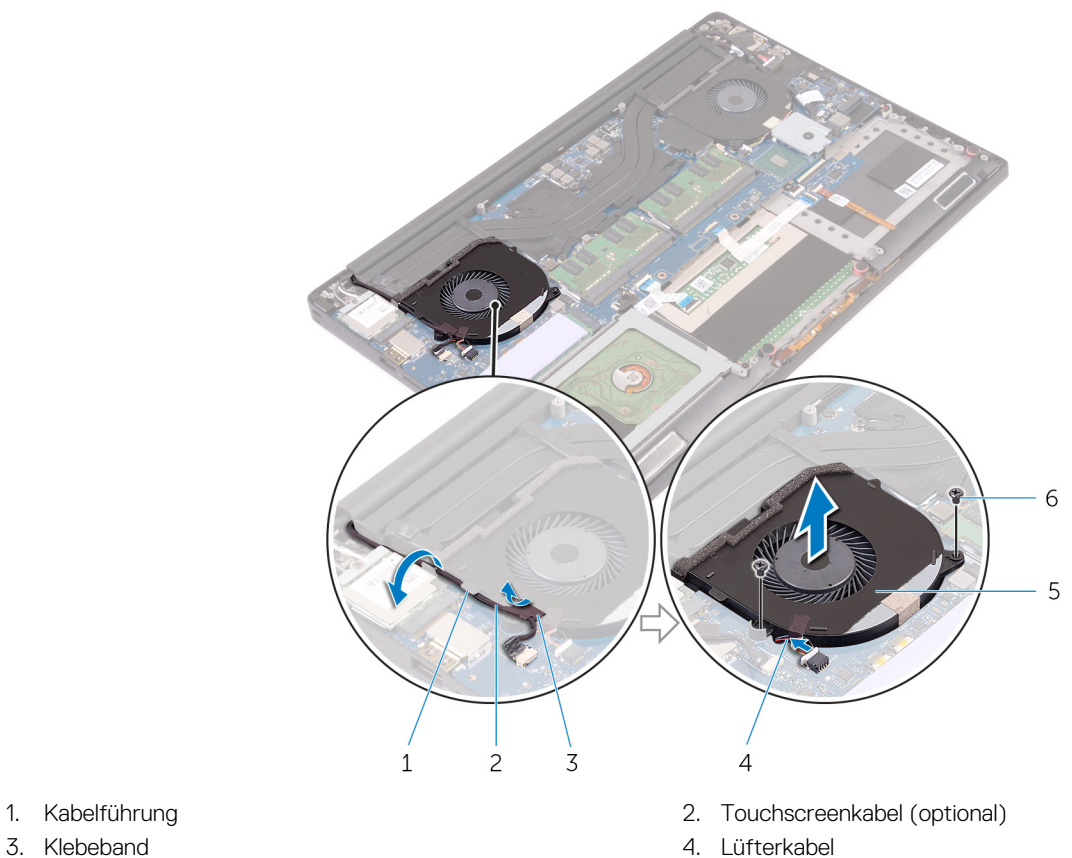

- 
- 5. Videokartenlüfter (JFAN\_2) 6. Schrauben (2)
- -
- 7. Drehen Sie die beiden Schrauben heraus, mit denen der Prozessorlüfter (JFAN\_1) an der Systemplatine befestigt ist.
- 8. Notieren Sie sich die Führung des Bildschirmkabels, und entfernen Sie das Kabel aus den Kabelführungen am Prozessorlüfter (JFAN\_1).
- 9. Ziehen Sie das Kabel des Prozessorlüfters (JFAN\_1) von der Systemplatine ab.
- 10. Heben Sie den Prozessorlüfter (JFAN\_1) von der Handballenstützen-Baugruppe ab.

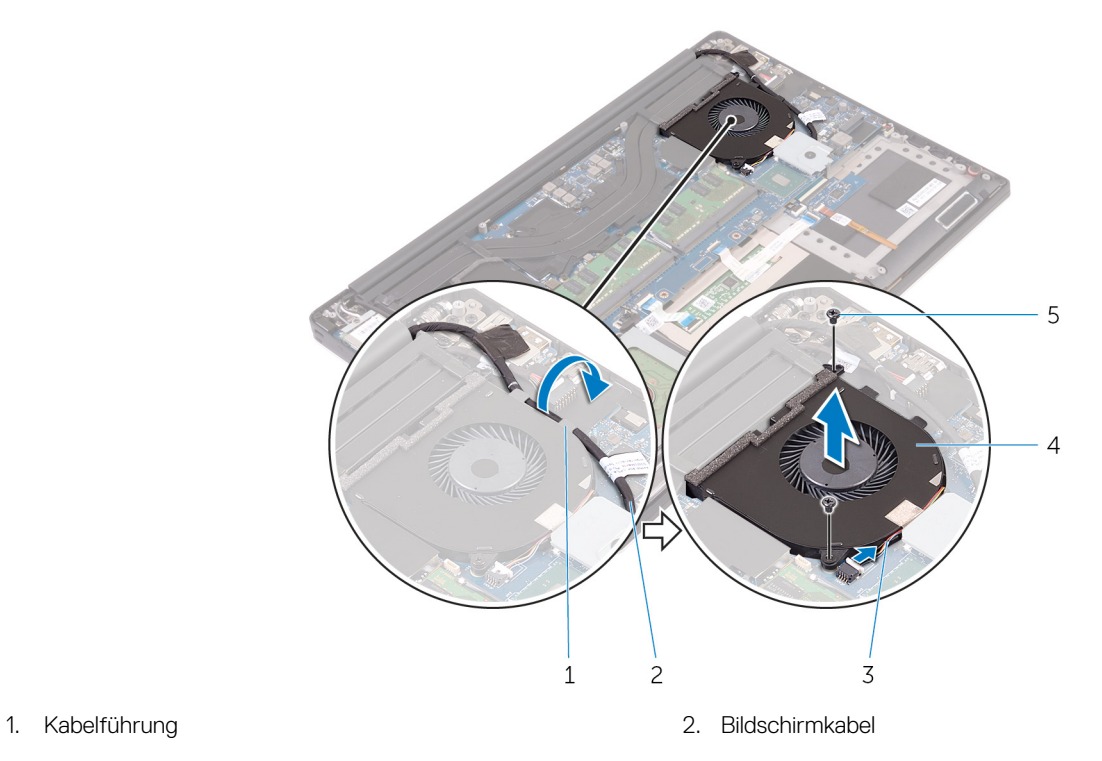

- 5. Schrauben (2)
- 3. Lüfterkabel 4. Prozessorlüfter (JFAN\_1)

# **Einbauen der Lüfter**

<span id="page-32-0"></span>**ANMERKUNG:** Bevor Sie Arbeiten im Inneren des Computers ausführen, lesen Sie zunächst die im Lieferumfang des Computers enthaltenen Sicherheitshinweise und befolgen Sie die Anweisungen unter [Bevor Sie im Inneren Ihres Computers arbeiten.](#page-6-0). Befolgen Sie nach Arbeiten im Inneren des Computers die Anweisungen unter. [nach Abschluss der Arbeiten im Inneren Ihres Computers](#page-8-0). Weitere Informationen zur bestmöglichen Einhaltung der Sicherheitsrichtlinien finden Sie auf der Homepage zur Richtlinienkonformität unter [www.dell.com/regulatory\\_compliance](https://www.dell.com/regulatory_compliance).

### **Themen:**

- Vorgehensweise
- Voraussetzungen nach der Arbeit am Computer

## **Vorgehensweise**

- 1. Richten Sie die Schraubenbohrungen am Prozessorlüfter (JFAN\_1) mit den Schraubenbohrungen in der Handballenstützen-Baugruppe aus.
- 2. Schließen Sie das Prozessorlüfterkabel (JFAN\_1) an die Systemplatine an.
- 3. Führen Sie das Bildschirmkabel durch die Kabelführungen am Prozessorlüfter (JFAN\_1).
- 4. Drehen Sie die Schrauben wieder ein, mit denen der Prozessorlüfter (JFAN\_1) an der Systemplatine befestigt wird.
- 5. Richten Sie die Schraubenbohrungen am Videokartenlüfter (JFAN\_2) mit den Schraubenbohrungen in der Handballenstützen-Baugruppe aus.
- 6. Verbinden Sie das Videokartenlüfterkabel (JFAN\_2) mit der Systemplatine.
- 7. Führen Sie das Touchscreenkabel durch die Kabelführungen am Grafikkartenlüfter (JFAN\_2).
- 8. Bringen Sie das Klebeband wieder an, mit dem das Touchscreenkabel am Grafikkartenlüfter (JFAN\_2) befestigt wird.
- 9. Verbinden Sie das Bildschirmkabel mit dem entsprechenden Anschluss auf der Systemplatine.
- 10. Drehen Sie die Schrauben wieder ein, mit denen der Videokartenlüfter (JFAN\_2) an der Systemplatine befestigt wird.

- 1. Bauen Sie den [Akku](#page-13-0) wieder ein.
- 2. Bringen Sie die [Bodenabdeckung](#page-11-0) wieder an.

# **Entfernen des Kühlkörpers**

- <span id="page-33-0"></span>**ANMERKUNG:** Bevor Sie Arbeiten im Inneren des Computers ausführen, lesen Sie zunächst die im Lieferumfang des Computers enthaltenen Sicherheitshinweise und befolgen Sie die Anweisungen unter [Bevor Sie im Inneren Ihres Computers arbeiten.](#page-6-0). Befolgen Sie nach Arbeiten im Inneren des Computers die Anweisungen unter. [nach Abschluss der Arbeiten im Inneren Ihres Computers](#page-8-0). Weitere Informationen zur bestmöglichen Einhaltung der Sicherheitsrichtlinien finden Sie auf der Homepage zur Richtlinienkonformität unter [www.dell.com/regulatory\\_compliance](https://www.dell.com/regulatory_compliance).
- **ANMERKUNG:** Der Kühlkörper kann im normalen Betrieb heiß werden. Lassen Sie den Kühlkörper ausreichend abkühlen, bevor Sie ⋒ ihn berühren.
- **VORSICHT: Um eine maximale Kühlleistung für den Prozessor sicherzustellen, vermeiden Sie jede Berührung der Wärmeleitbereiche auf dem Kühlkörper. Durch Hautfette kann die Wärmeleitfähigkeit der Wärmeleitpaste verringert werden.**

#### **Themen:**

- Voraussetzungen
- **Vorgehensweise**

### **Voraussetzungen**

- 1. Entfernen Sie die [Abdeckung an der Unterseite](#page-9-0).
- 2. Entfernen Sie den [Akku.](#page-12-0)

- **ANMERKUNG:** Die Abbildungen in diesem Dokument können von Ihrem Computer abweichen, je nach der von Ihnen bestellten Konfiguration.
- 1. Entfernen Sie die Schrauben, mit denen die Kühlkörperbaugruppe an der Systemplatine befestigt ist.
- 2. Lösen Sie die Kühlkörperanordnung von der Systemplatine.

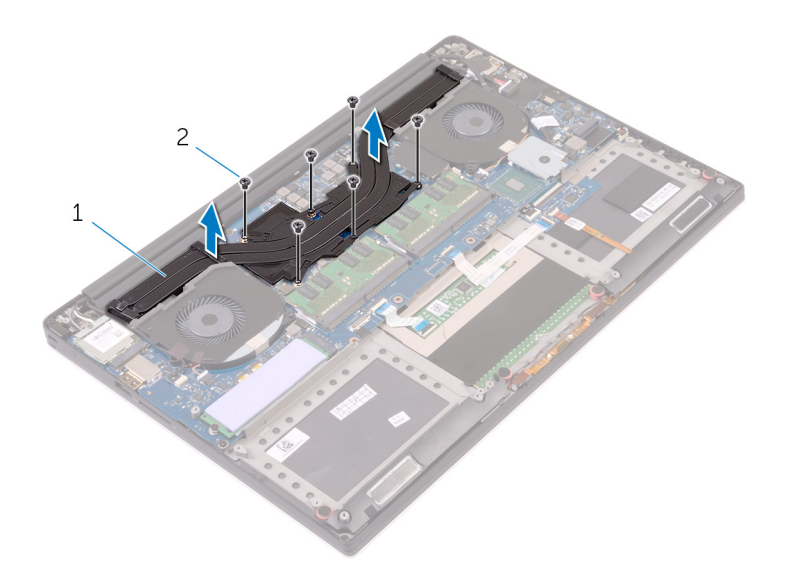

- a. Kühlkörperbaugruppe
- **b.** Schrauben (6)

# **Austauschen des Kühlkörpers**

- <span id="page-35-0"></span>**ANMERKUNG:** Bevor Sie Arbeiten im Inneren des Computers ausführen, lesen Sie zunächst die im Lieferumfang des Computers enthaltenen Sicherheitshinweise und befolgen Sie die Anweisungen unter [Bevor Sie im Inneren Ihres Computers arbeiten.](#page-6-0). Befolgen Sie nach Arbeiten im Inneren des Computers die Anweisungen unter. [nach Abschluss der Arbeiten im Inneren Ihres Computers](#page-8-0). Weitere Informationen zur bestmöglichen Einhaltung der Sicherheitsrichtlinien finden Sie auf der Homepage zur Richtlinienkonformität unter [www.dell.com/regulatory\\_compliance](https://www.dell.com/regulatory_compliance).
- **VORSICHT: Durch eine falsche Ausrichtung des Kühlkörpers können die Systemplatine und der Prozessor beschädigt werden.**
- **ANMERKUNG:** Wenn die Systemplatine oder die Lüfter- und Kühlkörperbaugruppe ausgetauscht werden, verwenden die im Kit enthaltene Wärmefalle bzw. Wärmeleitpaste, um die Wärmeleitfähigkeit sicherzustellen.

#### **Themen:**

- Vorgehensweise
- Voraussetzungen nach der Arbeit am Computer

## **Vorgehensweise**

- 1. Richten Sie die Schraubenbohrungen der Kühlkörperanordnung an den Schraubenbohrungen der Systemplatine aus.
- 2. Bringen Sie die Schrauben wieder an, mit denen die Kühlkörperbaugruppe an der Systemplatine befestigt ist.

- 1. Bauen Sie den [Akku](#page-13-0) wieder ein.
- 2. Bringen Sie die [Bodenabdeckung](#page-11-0) wieder an.
# **Entfernen der Speichermodule**

<span id="page-36-0"></span>**ANMERKUNG:** Bevor Sie Arbeiten im Inneren des Computers ausführen, lesen Sie zunächst die im Lieferumfang des Computers enthaltenen Sicherheitshinweise und befolgen Sie die Anweisungen unter [Bevor Sie im Inneren Ihres Computers arbeiten.](#page-6-0). Befolgen Sie nach Arbeiten im Inneren des Computers die Anweisungen unter. [nach Abschluss der Arbeiten im Inneren Ihres Computers](#page-8-0). Weitere Informationen zur bestmöglichen Einhaltung der Sicherheitsrichtlinien finden Sie auf der Homepage zur Richtlinienkonformität unter [www.dell.com/regulatory\\_compliance](https://www.dell.com/regulatory_compliance).

#### **Themen:**

- Voraussetzungen
- **Vorgehensweise**

### **Voraussetzungen**

- 1. Entfernen Sie die [Abdeckung an der Unterseite](#page-9-0).
- 2. Entfernen Sie den [Akku.](#page-12-0)

#### **Vorgehensweise**

- 1. Drücken Sie die Sicherungsklammern auf beiden Seiten des Speichermodulsteckplatzes vorsichtig mit den Fingerspitzen auseinander, bis das Speichermodul herausspringt.
- 2. Schieben Sie das Speichermodul aus dem Speichermodulsteckplatz.

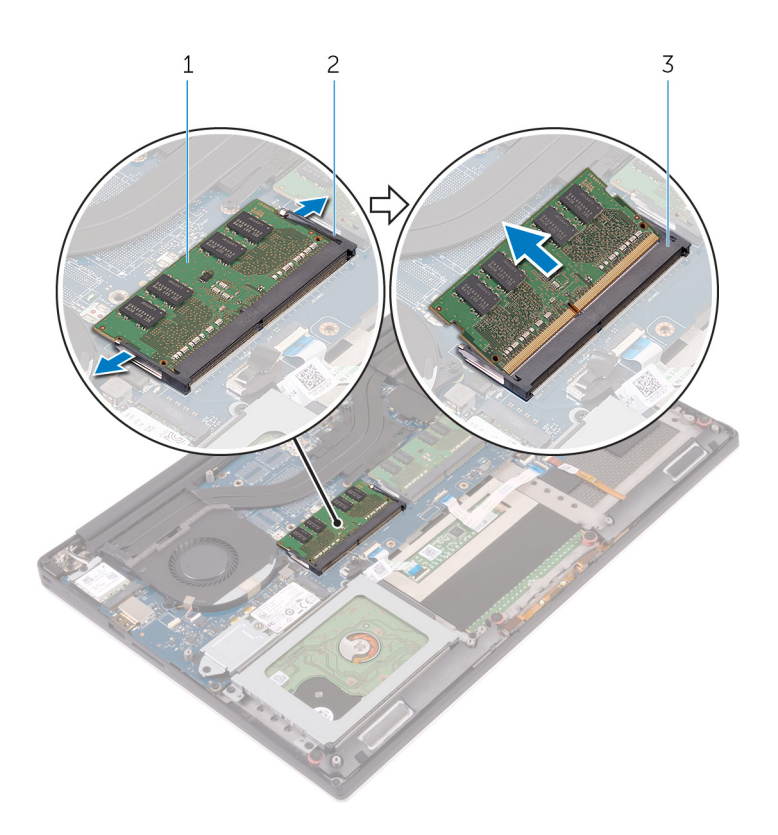

#### **Abbildung 1. Entfernen der Speichermodule**

- a. Speichermodul
- **b.** Sicherungsklammern (2)
- c. Speichermodulsteckplatz

# **Wiedereinbauen der Speichermodule**

<span id="page-38-0"></span>**ANMERKUNG:** Bevor Sie Arbeiten im Inneren des Computers ausführen, lesen Sie zunächst die im Lieferumfang des Computers enthaltenen Sicherheitshinweise und befolgen Sie die Anweisungen unter [Bevor Sie im Inneren Ihres Computers arbeiten.](#page-6-0). Befolgen Sie nach Arbeiten im Inneren des Computers die Anweisungen unter. [nach Abschluss der Arbeiten im Inneren Ihres Computers](#page-8-0). Weitere Informationen zur bestmöglichen Einhaltung der Sicherheitsrichtlinien finden Sie auf der Homepage zur Richtlinienkonformität unter [www.dell.com/regulatory\\_compliance](https://www.dell.com/regulatory_compliance).

#### **Themen:**

- Vorgehensweise
- [Voraussetzungen nach der Arbeit am Computer](#page-39-0)

## **Vorgehensweise**

- 1. Richten Sie die Kerbe am Speichermodul an der Halterung des Speichermodulsteckplatzes aus.
- 2. Schieben Sie das Speichermodul fest und schräg in den Steckplatz und drücken Sie es nach unten, bis es mit einem Klicken einrastet.

**ANMERKUNG:** Wenn kein Klicken zu vernehmen ist, entfernen Sie das Speichermodul und installieren Sie es erneut.

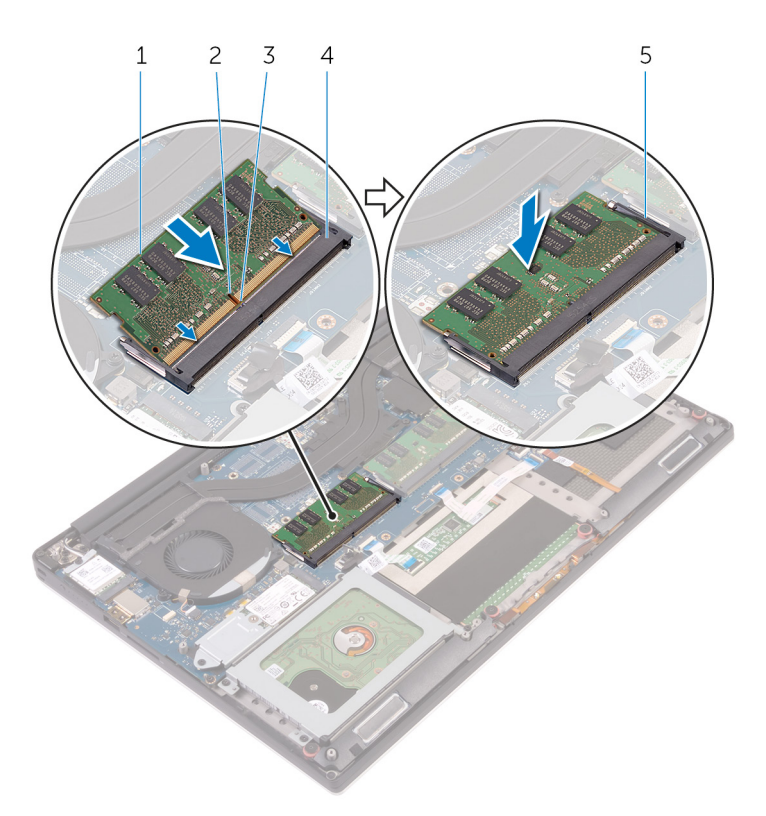

#### **Abbildung 2. Wiedereinbauen der Speichermodule**

- 1. Speichermodul 2. Kerbe
- 
- 5. Sicherungsklammern
- 
- 3. Lasche 4. Speichermodulsteckplatz

- <span id="page-39-0"></span>1. Bauen Sie den [Akku](#page-13-0) wieder ein.
- 2. Bringen Sie die [Bodenabdeckung](#page-11-0) wieder an.

# **Entfernen der Systemplatine**

- <span id="page-40-0"></span>**ANMERKUNG:** Bevor Sie Arbeiten im Inneren des Computers ausführen, lesen Sie zunächst die im Lieferumfang des Computers enthaltenen Sicherheitshinweise und befolgen Sie die Anweisungen unter [Bevor Sie im Inneren Ihres Computers arbeiten.](#page-6-0). Befolgen Sie nach Arbeiten im Inneren des Computers die Anweisungen unter. [nach Abschluss der Arbeiten im Inneren Ihres Computers](#page-8-0). Weitere Informationen zur bestmöglichen Einhaltung der Sicherheitsrichtlinien finden Sie auf der Homepage zur Richtlinienkonformität unter [www.dell.com/regulatory\\_compliance](https://www.dell.com/regulatory_compliance).
- **ANMERKUNG:** Die Service-Tag-Nummer Ihres Computers befindet sich auf der Systemplatine. Sie müssen die Service-Tag-⋒ Nummer nach dem Wiedereinbauen der Systemplatine im System-Setup eingeben.
- **ANMERKUNG:** Durch das Wiedereinbauen der Systemplatine werden alle Änderungen im BIOS, die Sie über das System-Setup vorgenommen haben, entfernt. Sie müssen die entsprechenden Änderungen erneut vornehmen, nachdem Sie die Systemplatine ausgetauscht haben.

**ANMERKUNG:** Bevor Sie die Kabel von der Systemplatine trennen, notieren Sie sich die Position der Anschlüsse, sodass Sie die Kabel nach dem Wiedereinbau der Systemplatine wieder korrekt anschließen können.

#### **Themen:**

- Voraussetzungen
- Vorgehensweise

#### **Voraussetzungen**

- 1. Entfernen Sie die [Abdeckung an der Unterseite](#page-9-0).
- 2. Entfernen Sie den [Akku.](#page-12-0)
- 3. Entfernen Sie die [Wireless-Karte.](#page-26-0)
- 4. Entfernen Sie die [Festplatte](#page-14-0).
- 5. Entfernen Sie das [SSD-Laufwerk \(halbe Baulänge\).](#page-18-0)
- 6. Entfernen Sie das [SSD-Laufwerk \(volle Baulänge\).](#page-21-0)
- 7. Entfernen Sie die [Lüfter](#page-29-0).
- 8. Entfernen Sie die [Kühlkörperbaugruppe.](#page-33-0)
- 9. Entfernen Sie die [Speichermodule](#page-36-0).

#### **Vorgehensweise**

- 1. Drehen Sie die Schraube heraus, mit der die Bildschirmkabel-Halterung an der Systemplatine befestigt ist.
- 2. Heben Sie die SSD-Laufwerkshalterung an, so dass das Bildschirmkabel zugänglich ist.
- 3. Trennen Sie das Bildschirmkabel von der Systemplatine.

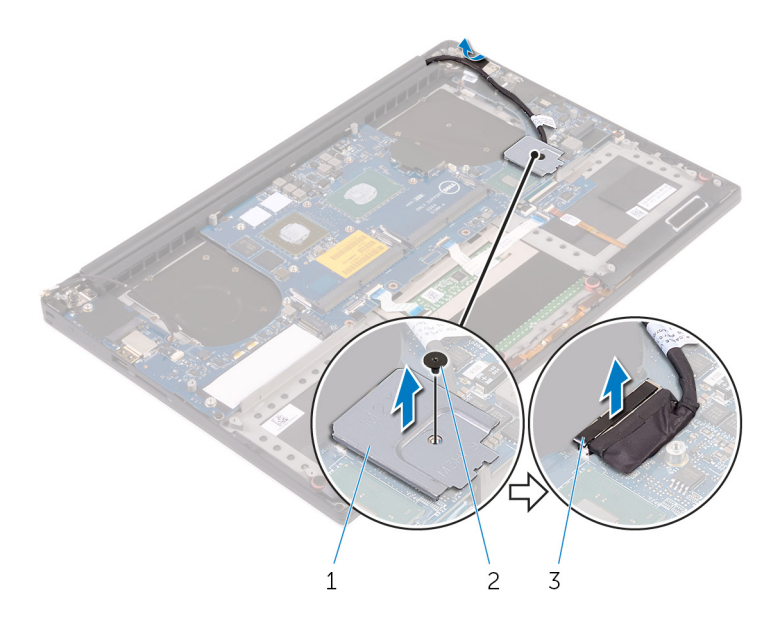

- a. Bildschirmkabelhalterung
- **b.** Schraube
- c. Bildschirmkabel
- 4. Ziehen Sie die Kabel für den Netzadapteranschluss, den Lautsprecher, die Tastatursteuerplatine, das Touchpad und den Touchscreen von der Systemplatine ab.

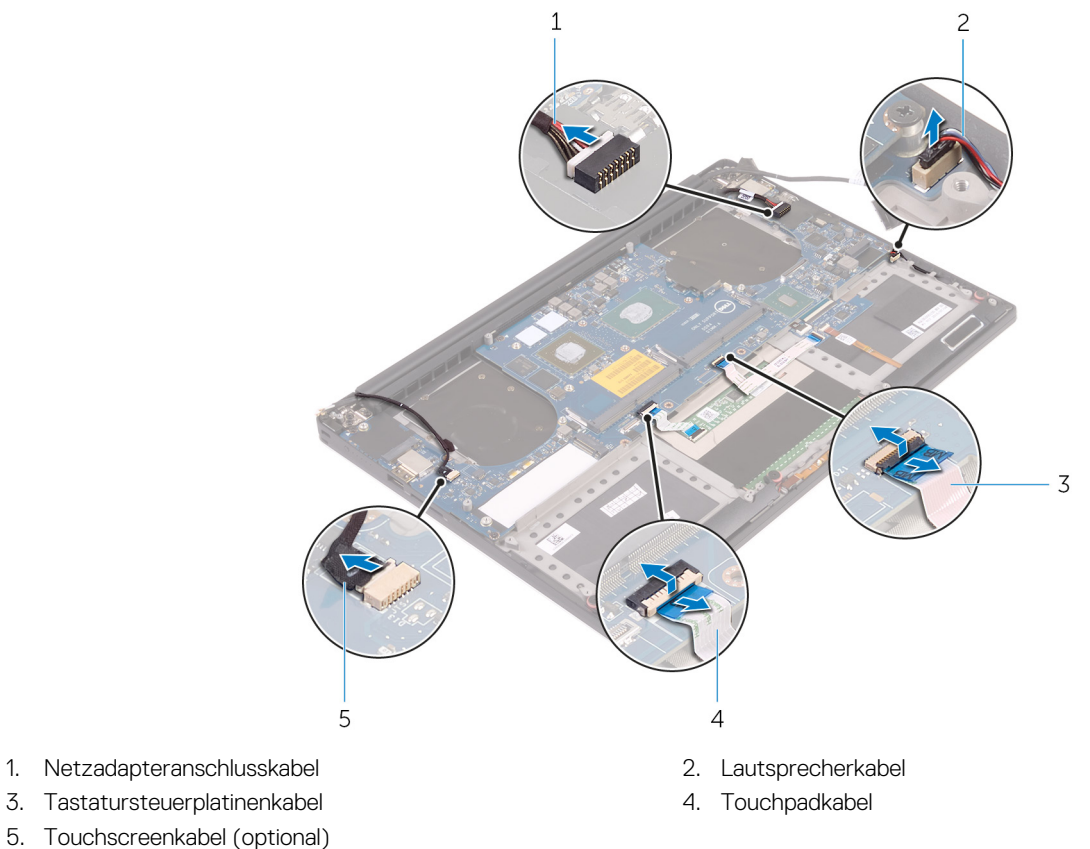

- 
- 5. Touchscreenkabel (optional)
- 5. Entfernen Sie die Schrauben, mit denen die Systemplatine an der Handballenstützen-Baugruppe befestigt ist.
- 6. Heben Sie die Systemplatine aus der Handballenstützen-Baugruppe.

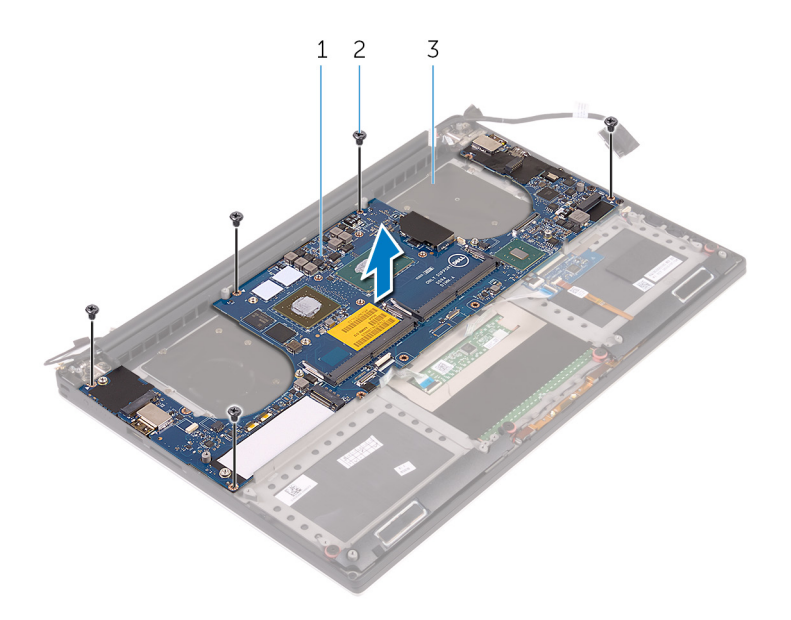

- a. Systemplatine
- **b.** Schrauben (5)
- c. Handballenstützen-Baugruppe

# **Wiedereinbauen der Systemplatine**

- <span id="page-43-0"></span>**ANMERKUNG:** Bevor Sie Arbeiten im Inneren des Computers ausführen, lesen Sie zunächst die im Lieferumfang des Computers enthaltenen Sicherheitshinweise und befolgen Sie die Anweisungen unter [Bevor Sie im Inneren Ihres Computers arbeiten.](#page-6-0). Befolgen Sie nach Arbeiten im Inneren des Computers die Anweisungen unter. [nach Abschluss der Arbeiten im Inneren Ihres Computers](#page-8-0). Weitere Informationen zur bestmöglichen Einhaltung der Sicherheitsrichtlinien finden Sie auf der Homepage zur Richtlinienkonformität unter [www.dell.com/regulatory\\_compliance](https://www.dell.com/regulatory_compliance).
- **ANMERKUNG:** Die Service-Tag-Nummer Ihres Computers befindet sich auf der Systemplatine. Sie müssen die Service-Tag-⋒ Nummer nach dem Wiedereinbauen der Systemplatine im System-Setup eingeben.
- **ANMERKUNG:** Durch das Wiedereinbauen der Systemplatine werden alle Änderungen im BIOS, die Sie über das System-Setup vorgenommen haben, entfernt. Sie müssen die entsprechenden Änderungen erneut vornehmen, nachdem Sie die Systemplatine ausgetauscht haben.

#### **Themen:**

- Vorgehensweise
- [Voraussetzungen nach der Arbeit am Computer](#page-44-0)

### **Vorgehensweise**

**VORSICHT: Beim Austauschen der Hauptplatine ist es wichtig, sie wie in der Abbildung gezeigt in der Mitte der Platine zu halten. Die Schaltkreise auf den Seiten der Platine sind empfindlich und können leicht beschädigt werden, wenn die Hauptplatine an den Seiten oder am Halsbereich gehalten wird.**

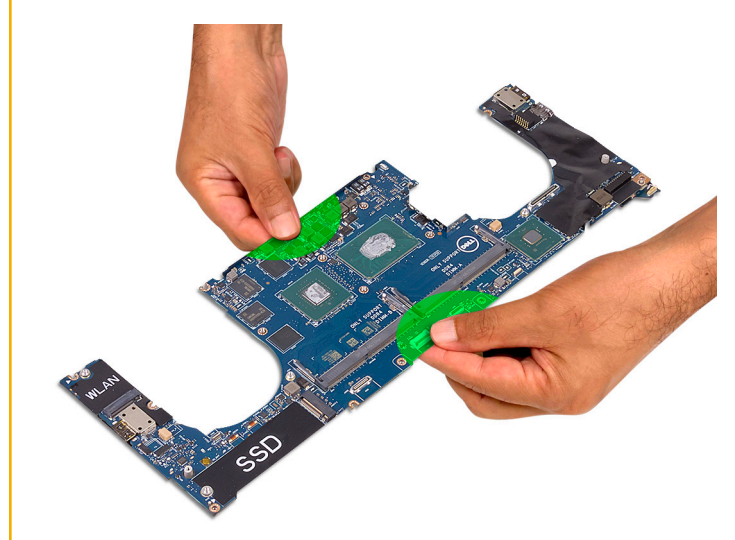

**ANMERKUNG:** Setzen die Hauptplatine beim Austauschen schräg mit der Seite mit dem SD-Kartensteckplatz auf die Handballenstützen-Baugruppe auf. Dadurch bleibt bei der Montage der Hauptplatine ausreichend Freiraum, da sich die Audiozusatzplatine unter der anderen Seite der Hauptplatine befindet.

<span id="page-44-0"></span>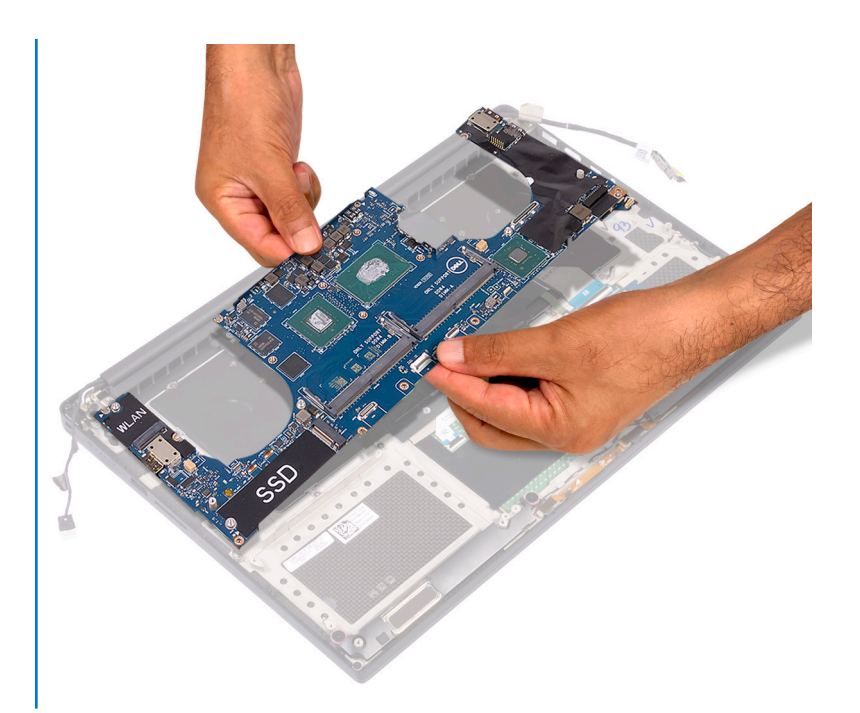

- 1. Richten Sie die Schraubenbohrungen der Systemplatine an den Schraubenbohrungen der Handballenstützen-Baugruppe aus.
- 2. Setzen Sie die Schrauben wieder ein, mit denen die Systemplatine an der Handballenstützen-Baugruppe befestigt wird.
- 3. Schließen Sie die Kabel für den Netzadapteranschluss, den Lautsprecher, die Tastatursteuerplatine, das Touchpad und den Touchscreen an der Systemplatine an.
- 4. Verbinden Sie das Bildschirmkabel mit der Systemplatine.
- 5. Richten Sie die Schraubenbohrung in der Halterung des Bildschirmkabels an der Schraubenbohrung in der Systemplatine aus.
- 6. Drehen Sie die Schraube wieder ein, mit der die Bildschirmkabelhalterung an der Systemplatine befestigt wird.

- 1. Setzen Sie die [Speichermodule](#page-38-0) wieder ein.
- 2. Setzen Sie die [Kühlkörperbaugruppe](#page-35-0) wieder ein.
- 3. Setzen Sie die [Lüfter](#page-32-0) ein.
- 4. Setzen Sie das [SSD-Laufwerk \(halbe Baulänge\)](#page-20-0) wieder ein.
- 5. Setzen Sie das [SSD-Laufwerks \(volle Baulänge\)](#page-23-0) wieder ein.
- 6. Setzen Sie die [Festplatte](#page-17-0) wieder ein.
- 7. Setzen Sie die [Wireless-Karte](#page-28-0) wieder ein.
- 8. Bauen Sie den [Akku](#page-13-0) wieder ein.
- 9. Bringen Sie die [Bodenabdeckung](#page-11-0) wieder an.

# **Entfernen der Audio-Tochterplatine**

**ANMERKUNG:** Bevor Sie Arbeiten im Inneren des Computers ausführen, lesen Sie zunächst die im Lieferumfang des Computers enthaltenen Sicherheitshinweise und befolgen Sie die Anweisungen unter [Bevor Sie im Inneren Ihres Computers arbeiten.](#page-6-0). Befolgen Sie nach Arbeiten im Inneren des Computers die Anweisungen unter. [nach Abschluss der Arbeiten im Inneren Ihres Computers](#page-8-0). Weitere Informationen zur bestmöglichen Einhaltung der Sicherheitsrichtlinien finden Sie auf der Homepage zur Richtlinienkonformität unter [www.dell.com/regulatory\\_compliance](https://www.dell.com/regulatory_compliance).

#### **Themen:**

- Voraussetzungen
- **Vorgehensweise**

### **Voraussetzungen**

- 1. Entfernen Sie die [Abdeckung an der Unterseite](#page-9-0).
- 2. Entfernen Sie den [Akku.](#page-12-0)
- 3. Entfernen Sie die [Wireless-Karte.](#page-26-0)
- 4. Entfernen Sie die [Festplatte](#page-14-0).
- 5. Entfernen Sie das [SSD-Laufwerk \(halbe Baulänge\).](#page-18-0)
- 6. Entfernen Sie das [SSD-Laufwerk \(volle Baulänge\).](#page-21-0)
- 7. Entfernen Sie die [Lüfter](#page-29-0).
- 8. Entfernen Sie die [Kühlkörperbaugruppe.](#page-33-0)
- 9. Entfernen Sie die [Speichermodule](#page-36-0).
- 10. Entfernen Sie die [Systemplatine](#page-40-0).

## **Vorgehensweise**

1. Entfernen Sie die beiden Schrauben, mit denen die Audio-Tochterplatine an der Systemplatine befestigt ist.

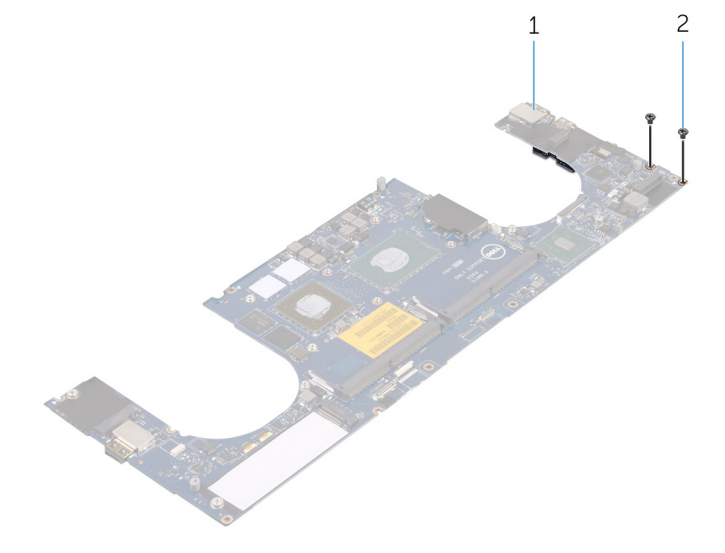

- a. Systemplatine
- b. Schrauben

2. Drehen Sie die Systemplatine um, und heben Sie dann die Audio-Tochterplatine aus der Systemplatine heraus.

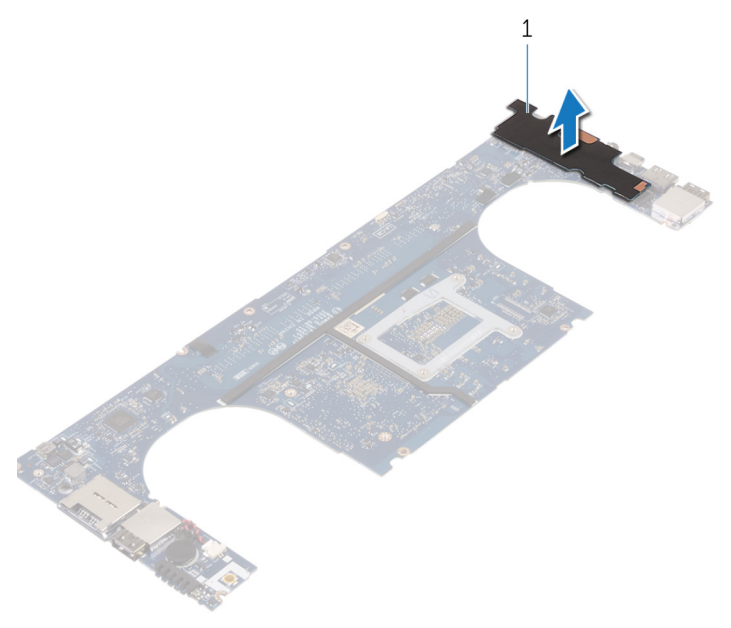

a. Audio-Tochterplatine

# **Auswechseln der Audio-Tochterplatine**

**ANMERKUNG:** Bevor Sie Arbeiten im Inneren des Computers ausführen, lesen Sie zunächst die im Lieferumfang des Computers enthaltenen Sicherheitshinweise und befolgen Sie die Anweisungen unter [Bevor Sie im Inneren Ihres Computers arbeiten.](#page-6-0). Befolgen Sie nach Arbeiten im Inneren des Computers die Anweisungen unter. [nach Abschluss der Arbeiten im Inneren Ihres Computers](#page-8-0). Weitere Informationen zur bestmöglichen Einhaltung der Sicherheitsrichtlinien finden Sie auf der Homepage zur Richtlinienkonformität unter [www.dell.com/regulatory\\_compliance](https://www.dell.com/regulatory_compliance).

#### **Themen:**

- Vorgehensweise
- Voraussetzungen nach der Arbeit am Computer

## **Vorgehensweise**

- 1. Richten Sie die Schraubenbohrungen der Audio-Tochterkarte mit den Schraubenbohrungen der Systemplatine aus.
- 2. Drehen Sie die Systemplatine um, ersetzen Sie dann die Schrauben, mit denen die Audio-Tochterplatine an der Systemplatine befestigt ist.

- 1. Bauen Sie die [Systemplatine](#page-43-0) wieder ein.
- 2. Setzen Sie die [Speichermodule](#page-38-0) wieder ein.
- 3. Setzen Sie die [Kühlkörperbaugruppe](#page-35-0) wieder ein.
- 4. Setzen Sie die [Lüfter](#page-32-0) ein.
- 5. Setzen Sie das [SSD-Laufwerk \(halbe Baulänge\)](#page-20-0) wieder ein.
- 6. Setzen Sie das [SSD-Laufwerks \(volle Baulänge\)](#page-23-0) wieder ein.
- 7. Setzen Sie die [Festplatte](#page-17-0) wieder ein.
- 8. Setzen Sie die [Wireless-Karte](#page-28-0) wieder ein.
- 9. Bauen Sie den [Akku](#page-13-0) wieder ein.
- 10. Bringen Sie die [Bodenabdeckung](#page-11-0) wieder an.

# **Entfernen der Knopfzellenbatterie**

**ANMERKUNG:** Bevor Sie Arbeiten im Inneren des Computers ausführen, lesen Sie zunächst die im Lieferumfang des Computers enthaltenen Sicherheitshinweise und befolgen Sie die Anweisungen unter [Bevor Sie im Inneren Ihres Computers arbeiten.](#page-6-0). Befolgen Sie nach Arbeiten im Inneren des Computers die Anweisungen unter. [nach Abschluss der Arbeiten im Inneren Ihres Computers](#page-8-0). Weitere Informationen zur bestmöglichen Einhaltung der Sicherheitsrichtlinien finden Sie auf der Homepage zur Richtlinienkonformität unter [www.dell.com/regulatory\\_compliance](https://www.dell.com/regulatory_compliance).

**VORSICHT: Durch das Entfernen der Knopfzellenbatterie wird das BIOS auf die Standardeinstellungen zurückgesetzt. Daher sollten Sie vor dem Entfernen der Knopfzellenbatterie die BIOS-Einstellungen notieren.**

#### **Themen:**

- Voraussetzungen
- Vorgehensweise

#### **Voraussetzungen**

- 1. Entfernen Sie die [Abdeckung an der Unterseite](#page-9-0).
- 2. Entfernen Sie den [Akku.](#page-12-0)
- 3. Entfernen Sie die [Wireless-Karte.](#page-26-0)
- 4. Entfernen Sie die [Festplatte](#page-14-0).
- 5. Entfernen Sie das [SSD-Laufwerk \(halbe Baulänge\).](#page-18-0)
- 6. Entfernen Sie das [SSD-Laufwerk \(volle Baulänge\).](#page-21-0)
- 7. Entfernen Sie die [Lüfter](#page-29-0).
- 8. Entfernen Sie die [Kühlkörperbaugruppe.](#page-33-0)
- 9. Entfernen Sie die [Speichermodule](#page-36-0).
- 10. Entfernen Sie die [Systemplatine](#page-40-0).

## **Vorgehensweise**

- 1. Drehen Sie die Systemplatine um.
- 2. Trennen Sie das Kabel der Knopfzellenbatterie von der Systemplatine.
- 3. Notieren Sie sich die Position der Knopfzellenbatterie und lösen Sie sie aus der Systemplatine.

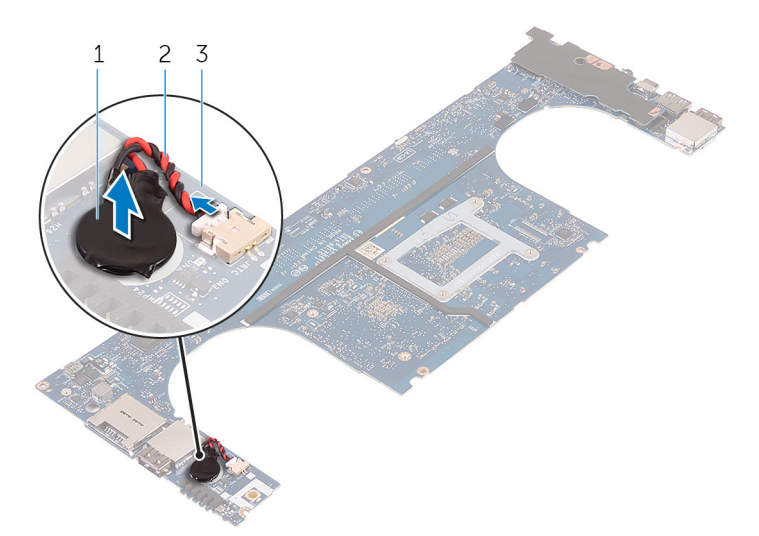

#### **Abbildung 3. Entfernen der Knopfzellenbatterie**

- a. Knopfzellenbatterie
- b. Kabel der Knopfzellenbatterie
- c. Systemplatine

# **Wiedereinbauen der Knopfzellenbatterie**

**ANMERKUNG:** Bevor Sie Arbeiten im Inneren des Computers ausführen, lesen Sie zunächst die im Lieferumfang des Computers enthaltenen Sicherheitshinweise und befolgen Sie die Anweisungen unter [Bevor Sie im Inneren Ihres Computers arbeiten.](#page-6-0). Befolgen Sie nach Arbeiten im Inneren des Computers die Anweisungen unter. [nach Abschluss der Arbeiten im Inneren Ihres Computers](#page-8-0). Weitere Informationen zur bestmöglichen Einhaltung der Sicherheitsrichtlinien finden Sie auf der Homepage zur Richtlinienkonformität unter [www.dell.com/regulatory\\_compliance](https://www.dell.com/regulatory_compliance).

#### **Themen:**

- Vorgehensweise
- Voraussetzungen nach der Arbeit am Computer

### **Vorgehensweise**

- 1. Befestigen Sie die Knopfzellenbatterie an der Systemplatine.
- 2. Schließen Sie das Knopfzellenbatteriekabel auf der Systemplatine an.
- 3. Drehen Sie die Systemplatine um.

- 1. Bauen Sie die [Systemplatine](#page-43-0) wieder ein.
- 2. Setzen Sie die [Speichermodule](#page-38-0) wieder ein.
- 3. Setzen Sie die [Kühlkörperbaugruppe](#page-35-0) wieder ein.
- 4. Setzen Sie die [Lüfter](#page-29-0) ein.
- 5. Setzen Sie das [SSD-Laufwerk \(halbe Baulänge\)](#page-20-0) wieder ein.
- 6. Setzen Sie das [SSD-Laufwerks \(volle Baulänge\)](#page-23-0) wieder ein.
- 7. Setzen Sie die [Festplatte](#page-17-0) wieder ein.
- 8. Setzen Sie die [Wireless-Karte](#page-28-0) wieder ein.
- 9. Bauen Sie den [Akku](#page-13-0) wieder ein.
- 10. Bringen Sie die [Bodenabdeckung](#page-11-0) wieder an.

# **Entfernen der Tastatur**

<span id="page-51-0"></span>**ANMERKUNG:** Bevor Sie Arbeiten im Inneren des Computers ausführen, lesen Sie zunächst die im Lieferumfang des Computers enthaltenen Sicherheitshinweise und befolgen Sie die Anweisungen unter [Bevor Sie im Inneren Ihres Computers arbeiten.](#page-6-0). Befolgen Sie nach Arbeiten im Inneren des Computers die Anweisungen unter. [nach Abschluss der Arbeiten im Inneren Ihres Computers](#page-8-0). Weitere Informationen zur bestmöglichen Einhaltung der Sicherheitsrichtlinien finden Sie auf der Homepage zur Richtlinienkonformität unter [www.dell.com/regulatory\\_compliance](https://www.dell.com/regulatory_compliance).

#### **Themen:**

- Voraussetzungen
- **Vorgehensweise**

### **Voraussetzungen**

- 1. Entfernen Sie die [Abdeckung an der Unterseite](#page-9-0).
- 2. Entfernen Sie den [Akku.](#page-12-0)
- 3. Entfernen Sie die [Festplatte](#page-14-0).
- 4. Entfernen Sie die [Systemplatine](#page-40-0).

### **Vorgehensweise**

- 1. Heben Sie die Riegel an und ziehen Sie die Kabel für die Tastatur und die Tastaturhintergrundbeleuchtung von der Tastatursteuerungsplatine ab.
- 2. Ziehen Sie die Schutzhülle ab, so dass die Schrauben zugänglich sind, mit denen die Tastatur an der Handballenstützen-Baugruppe befestigt ist.

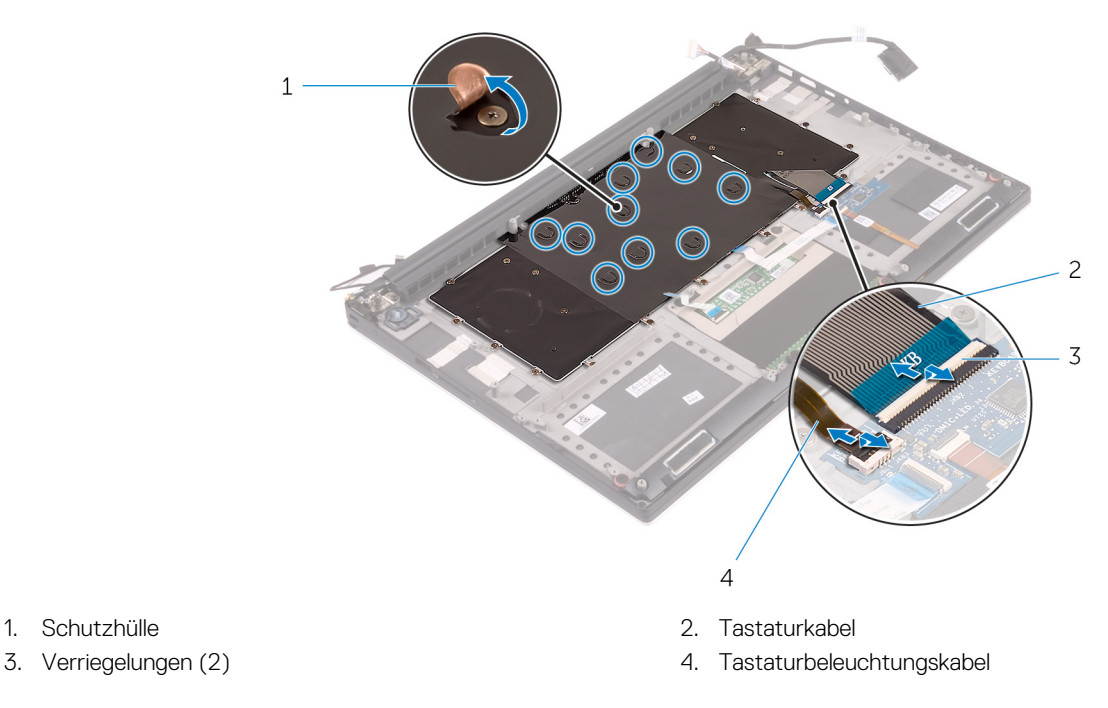

3. Entfernen Sie die Schrauben, mit denen die Tastatur an der Handballenstützen-Baugruppe befestigt ist.

4. Heben Sie die Tastatur aus der Handballenstütze.

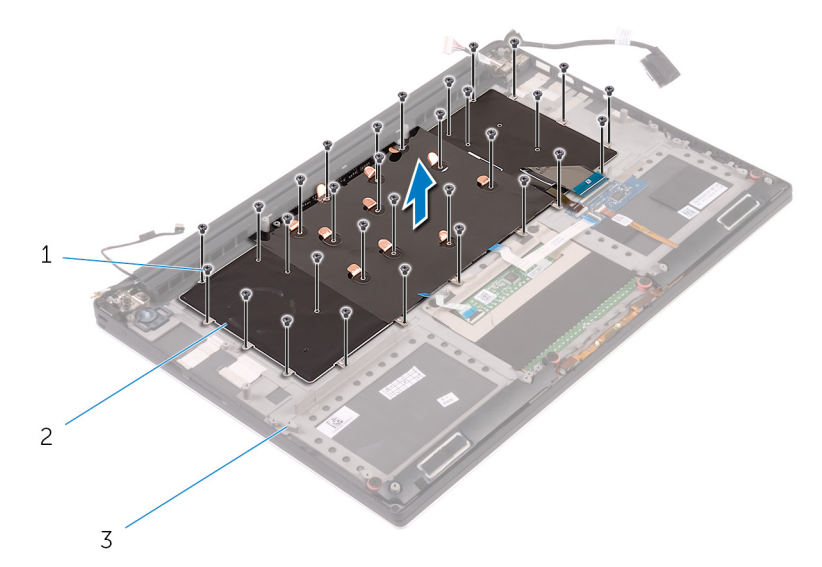

- a. Schrauben (31)
- b. Tastatur
- c. Handballenstützen-Baugruppe
- 5. Ziehen Sie die Schutzhülle von der Tastatur ab.

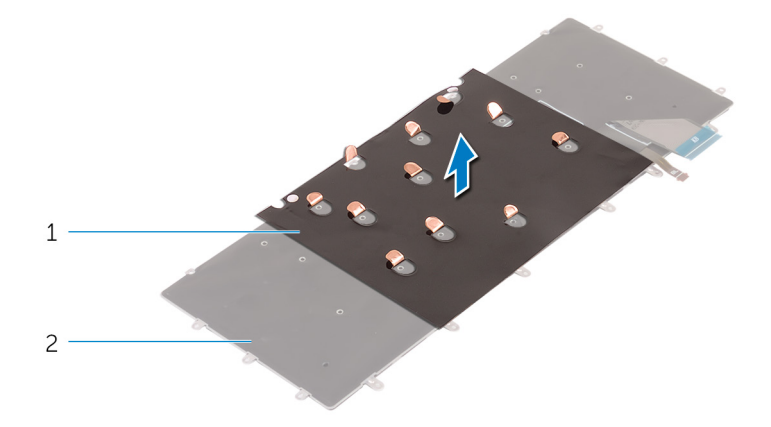

- a. Schutzhülle
- b. Tastatur

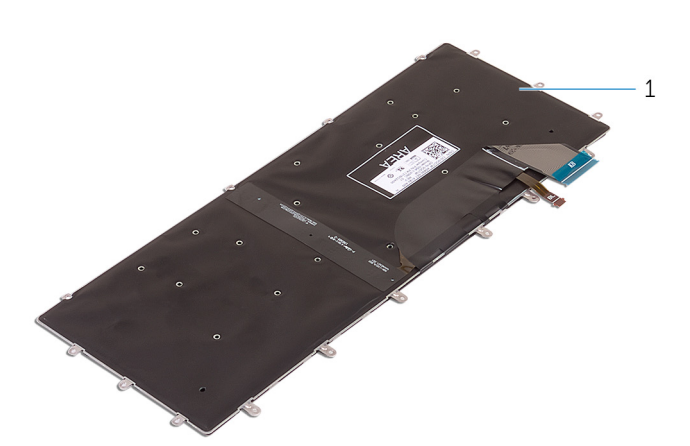

a. Tastatur

## **Wiedereinbauen der Tastatur**

<span id="page-53-0"></span>**ANMERKUNG:** Bevor Sie Arbeiten im Inneren des Computers ausführen, lesen Sie zunächst die im Lieferumfang des Computers enthaltenen Sicherheitshinweise und befolgen Sie die Anweisungen unter [Bevor Sie im Inneren Ihres Computers arbeiten.](#page-6-0). Befolgen Sie nach Arbeiten im Inneren des Computers die Anweisungen unter. [nach Abschluss der Arbeiten im Inneren Ihres Computers](#page-8-0). Weitere Informationen zur bestmöglichen Einhaltung der Sicherheitsrichtlinien finden Sie auf der Homepage zur Richtlinienkonformität unter [www.dell.com/regulatory\\_compliance](https://www.dell.com/regulatory_compliance).

#### **Themen:**

- Vorgehensweise
- Voraussetzungen nach der Arbeit am Computer

## **Vorgehensweise**

- 1. Befestigen Sie die Schutzhülle wieder auf der Tastatur.
- 2. Richten Sie die Schraubenbohrungen der Tastatur an den Schraubenbohrungen der Handballenstützen-Baugruppe aus.
- 3. Bringen Sie die Schrauben wieder an, mit denen die Tastatur an der Handballenstützen-Baugruppe befestigt wird.
- 4. Befestigen Sie die Schutzhülle an den Schrauben, mit denen die Tastatur an der Handballenstützen-Baugruppe befestigt ist.
- 5. Schließen Sie die Kabel für die Tastatur und die Tastaturhintergrundbeleuchtung an der Tastatursteuerplatine an.

- 1. Bauen Sie die [Systemplatine](#page-43-0) wieder ein.
- 2. Setzen Sie die [Festplatte](#page-17-0) wieder ein.
- 3. Bauen Sie den [Akku](#page-13-0) wieder ein.
- 4. Bringen Sie die [Bodenabdeckung](#page-11-0) wieder an.

# **Entfernen der Bildschirmbaugruppe**

<span id="page-54-0"></span>**ANMERKUNG:** Bevor Sie Arbeiten im Inneren des Computers ausführen, lesen Sie zunächst die im Lieferumfang des Computers enthaltenen Sicherheitshinweise und befolgen Sie die Anweisungen unter [Bevor Sie im Inneren Ihres Computers arbeiten.](#page-6-0). Befolgen Sie nach Arbeiten im Inneren des Computers die Anweisungen unter. [nach Abschluss der Arbeiten im Inneren Ihres Computers](#page-8-0). Weitere Informationen zur bestmöglichen Einhaltung der Sicherheitsrichtlinien finden Sie auf der Homepage zur Richtlinienkonformität unter [www.dell.com/regulatory\\_compliance](https://www.dell.com/regulatory_compliance).

#### **Themen:**

- Voraussetzungen
- **Vorgehensweise**

### **Voraussetzungen**

- 1. Entfernen Sie die [Abdeckung an der Unterseite](#page-9-0).
- 2. Entfernen Sie den [Akku.](#page-12-0)
- 3. Entfernen Sie die [Wireless-Karte.](#page-26-0)

#### **Vorgehensweise**

- 1. Drehen Sie die Schraube heraus, mit der die Bildschirmkabel-Halterung an der Systemplatine befestigt ist.
- 2. Ziehen Sie das Touchscreenkabel und das Bildschirmkabel von der Systemplatine ab.
- 3. Ziehen Sie das Klebeband ab und nehmen Sie das Touchscreenkabel aus den Kabelführungen am Lüfter.

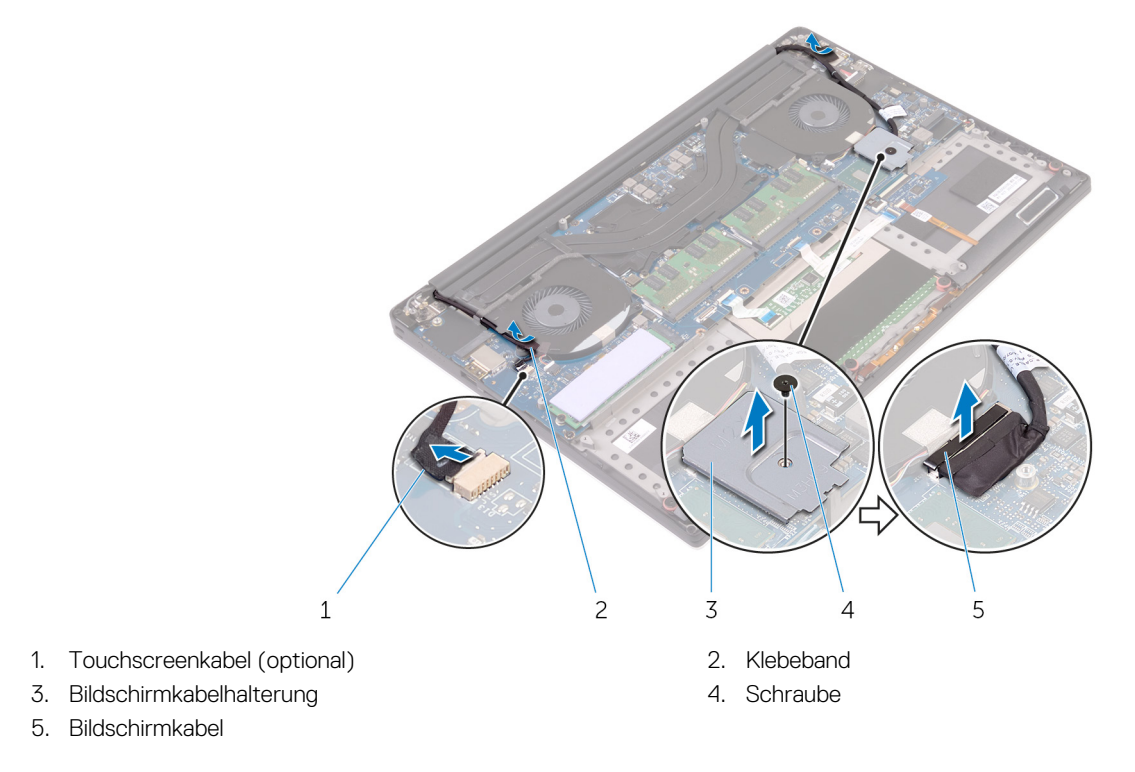

<sup>4.</sup> Drehen Sie den Computer um, und öffnen Sie den Bildschirm in einem Winkel von 90 Grad.

- 5. Drehen Sie den Computer um und legen Sie ihn so auf einen Tisch, dass die Schrauben an den Bildschirmscharnieren zugänglich sind.
- 6. Entfernen Sie die Schrauben, mit denen die Bildschirmscharniere an der Handballenstützen-Baugruppe befestigt sind.
- 7. Lösen Sie die Bildschirmbaugruppe vorsichtig von der Handballenstützen-Baugruppe ab.

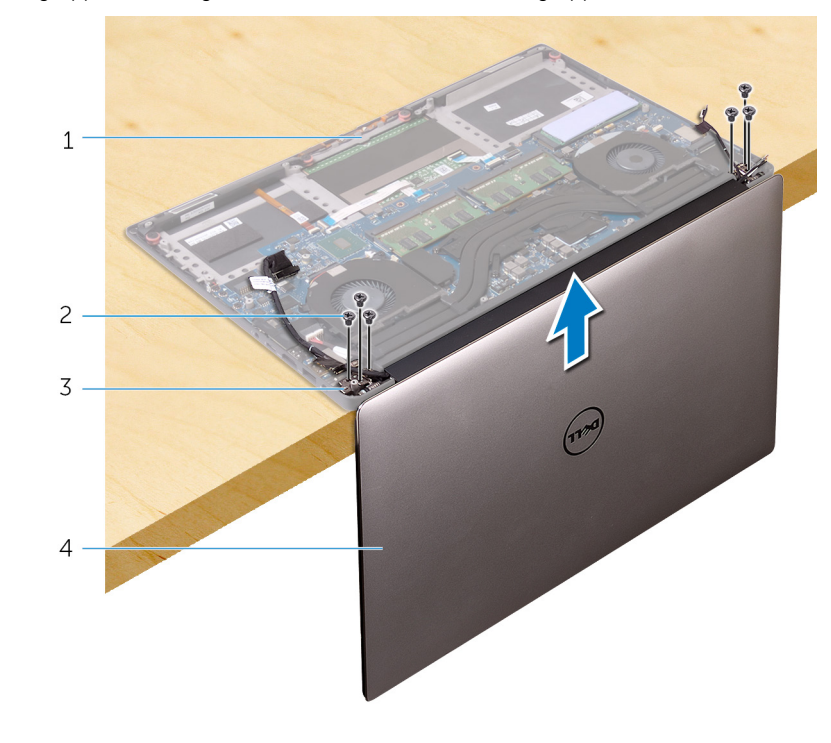

- 1. Handballenstützen-Baugruppe 2. Schrauben (6)
- 3. Bildschirmscharniere (2) 4. Bildschirmbaugruppe
- -
- 8. Legen Sie den Bildschirm vorsichtig auf eine saubere, ebene Oberfläche.

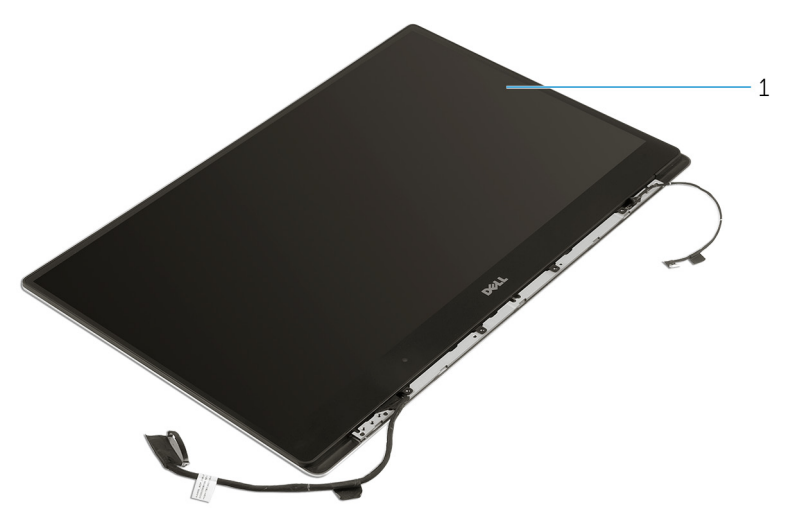

a. Bildschirmbaugruppe

# <span id="page-56-0"></span>**Wiedereinsetzen der Bildschirmbaugruppe**

**ANMERKUNG:** Bevor Sie Arbeiten im Inneren des Computers ausführen, lesen Sie zunächst die im Lieferumfang des Computers enthaltenen Sicherheitshinweise und befolgen Sie die Anweisungen unter [Bevor Sie im Inneren Ihres Computers arbeiten.](#page-6-0). Befolgen Sie nach Arbeiten im Inneren des Computers die Anweisungen unter. [nach Abschluss der Arbeiten im Inneren Ihres Computers](#page-8-0). Weitere Informationen zur bestmöglichen Einhaltung der Sicherheitsrichtlinien finden Sie auf der Homepage zur Richtlinienkonformität unter [www.dell.com/regulatory\\_compliance](https://www.dell.com/regulatory_compliance).

#### **Themen:**

- Vorgehensweise
- Voraussetzungen nach der Arbeit am Computer

## **Vorgehensweise**

- 1. Positionieren Sie die Handballenstütze so auf der Kante des Tisches, dass die Lautsprecher von der Kante weg zeigen.
- 2. Richten Sie die Schraubenbohrungen der Handballenstützen-Baugruppe an den Schraubenbohrungen der Bildschirmscharniere aus.
- 3. Bringen Sie die Schrauben wieder an, mit denen die Bildschirmscharniere an der Handballenstützen-Baugruppe befestigt werden.
- 4. Befestigen Sie das Klebeband, und führen Sie das Touchscreenkabel durch die Kabelführungen am Lüfter.
- 5. Schließen Sie die Kabel für den Touchscreen und den Bildschirm an der Systemplatine an.
- 6. Drehen Sie die Schraube wieder ein, mit der die Bildschirmkabelhalterung an der Systemplatine befestigt wird.

- 1. Setzen Sie die [Wireless-Karte](#page-28-0) wieder ein.
- 2. Bauen Sie den [Akku](#page-13-0) wieder ein.
- 3. Bringen Sie die [Bodenabdeckung](#page-11-0) wieder an.

# **Entfernen des Netzadapteranschlusses**

<span id="page-57-0"></span>**ANMERKUNG:** Bevor Sie Arbeiten im Inneren des Computers ausführen, lesen Sie zunächst die im Lieferumfang des Computers enthaltenen Sicherheitshinweise und befolgen Sie die Anweisungen unter [Bevor Sie im Inneren Ihres Computers arbeiten.](#page-6-0). Befolgen Sie nach Arbeiten im Inneren des Computers die Anweisungen unter. [nach Abschluss der Arbeiten im Inneren Ihres Computers](#page-8-0). Weitere Informationen zur bestmöglichen Einhaltung der Sicherheitsrichtlinien finden Sie auf der Homepage zur Richtlinienkonformität unter [www.dell.com/regulatory\\_compliance](https://www.dell.com/regulatory_compliance).

#### **Themen:**

- Voraussetzungen
- **Vorgehensweise**

### **Voraussetzungen**

- 1. Entfernen Sie die [Abdeckung an der Unterseite](#page-9-0).
- 2. Entfernen Sie den [Akku.](#page-12-0)
- 3. Entfernen Sie die [Bildschirmbaugruppe.](#page-54-0)

### **Vorgehensweise**

- 1. Trennen Sie das Netzadapteranschlusskabel von der Systemplatine.
- 2. Entfernen Sie die Schraube, mit der der Netzadapteranschluss an der Handballenstützenbaugruppe befestigt ist.
- 3. Heben Sie den Netzadapteranschluss zusammen mit dem Kabel von der Handballenstützen-Baugruppe ab.

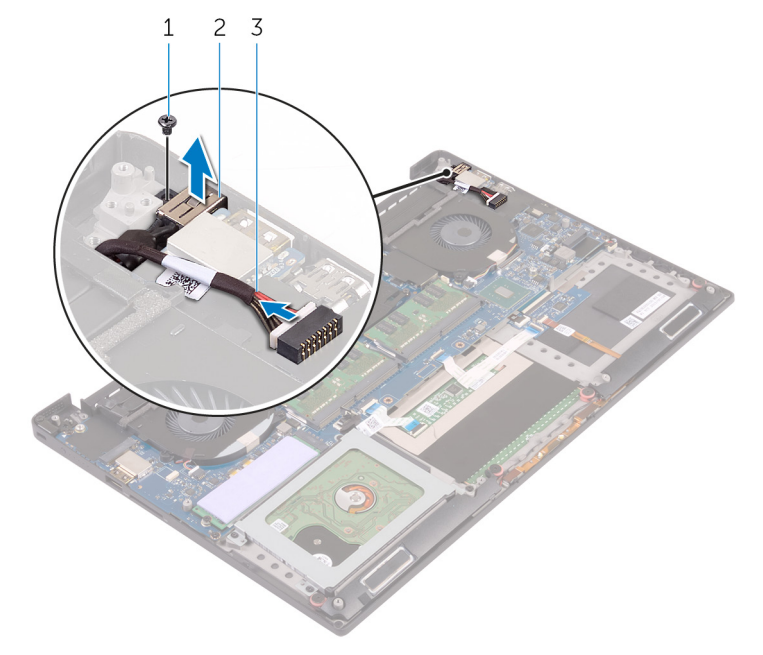

- a. Schraube
- b. Netzadapteranschluss
- c. Netzadapteranschlusskabel

# <span id="page-58-0"></span>**Wiedereinbauen des Netzadapteranschlusses**

**ANMERKUNG:** Bevor Sie Arbeiten im Inneren des Computers ausführen, lesen Sie zunächst die im Lieferumfang des Computers enthaltenen Sicherheitshinweise und befolgen Sie die Anweisungen unter [Bevor Sie im Inneren Ihres Computers arbeiten.](#page-6-0). Befolgen Sie nach Arbeiten im Inneren des Computers die Anweisungen unter. [nach Abschluss der Arbeiten im Inneren Ihres Computers](#page-8-0). Weitere Informationen zur bestmöglichen Einhaltung der Sicherheitsrichtlinien finden Sie auf der Homepage zur Richtlinienkonformität unter [www.dell.com/regulatory\\_compliance](https://www.dell.com/regulatory_compliance).

#### **Themen:**

- Vorgehensweise
- Voraussetzungen nach der Arbeit am Computer

### **Vorgehensweise**

- 1. Setzen Sie den Netzadapteranschluss in den Schlitz auf der Handballenstütze.
- 2. Führen Sie das Netzadapteranschlusskabel durch die Kabelführungen an der Handballenstützen-Baugruppe.
- 3. Bringen Sie die Schraube wieder an, mit der der Netzadapteranschluss an der Handballenstützenbaugruppe befestigt wird.
- 4. Verbinden Sie das Netzadapteranschlusskabel mit der Systemplatine.

- 1. Bauen Sie die [Bildschirmbaugruppe](#page-56-0) wieder ein.
- 2. Bauen Sie den [Akku](#page-13-0) wieder ein.
- 3. Bringen Sie die [Bodenabdeckung](#page-11-0) wieder an.

## **Entfernen der Antennenabdeckung**

<span id="page-59-0"></span>**ANMERKUNG:** Bevor Sie Arbeiten im Inneren des Computers ausführen, lesen Sie zunächst die im Lieferumfang des Computers enthaltenen Sicherheitshinweise und befolgen Sie die Anweisungen unter [Bevor Sie im Inneren Ihres Computers arbeiten.](#page-6-0). Befolgen Sie nach Arbeiten im Inneren des Computers die Anweisungen unter. [nach Abschluss der Arbeiten im Inneren Ihres Computers](#page-8-0). Weitere Informationen zur bestmöglichen Einhaltung der Sicherheitsrichtlinien finden Sie auf der Homepage zur Richtlinienkonformität unter [www.dell.com/regulatory\\_compliance](https://www.dell.com/regulatory_compliance).

#### **Themen:**

- Voraussetzungen
- **Vorgehensweise**

### **Voraussetzungen**

- 1. Entfernen Sie die [Abdeckung an der Unterseite](#page-9-0).
- 2. Entfernen Sie den [Akku.](#page-12-0)
- 3. Entfernen Sie die [Wireless-Karte.](#page-26-0)
- 4. Entfernen Sie die [Bildschirmbaugruppe.](#page-54-0)

### **Vorgehensweise**

1. Drehen Sie die Bildschirmscharniere vorsichtig schräg heraus.

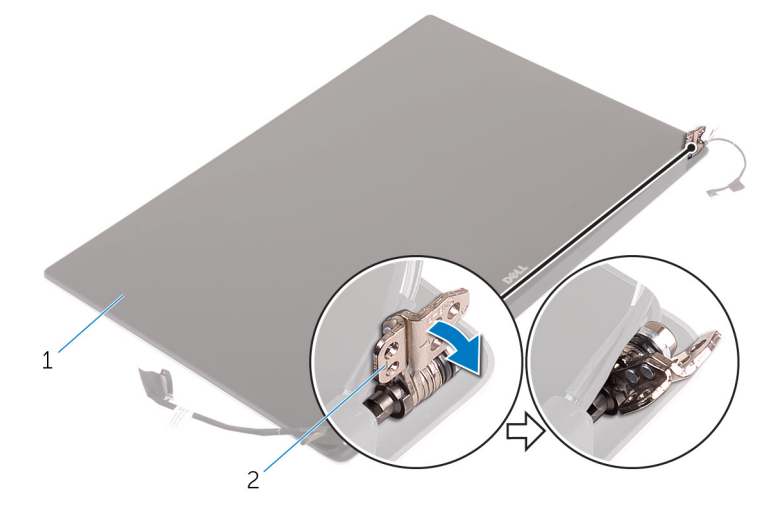

#### **Abbildung 4. Abbildung: Drehen der Bildschirmscharniere**

- a. Bildschirmbaugruppe
- b. Bildschirmscharniere (2)
- 2. Heben Sie die Antennenabdeckung an, und schieben Sie sie von der Bildschirmbaugruppe ab.

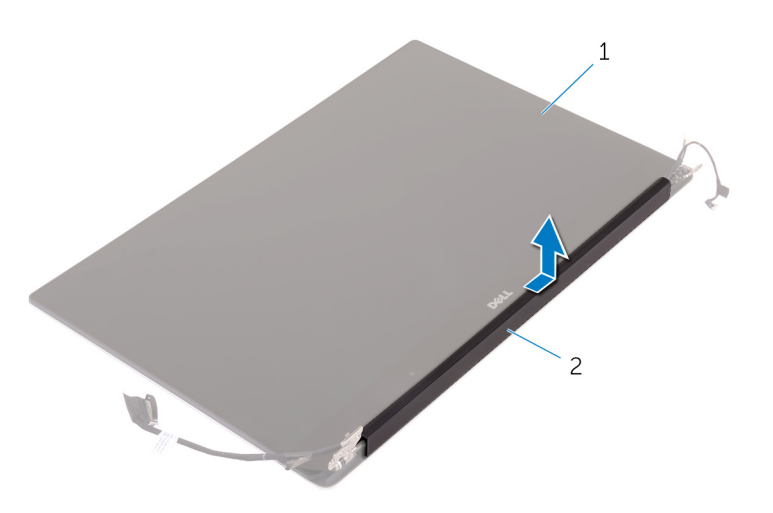

#### **Abbildung 5. Entfernen der Antennenabdeckung**

- a. Bildschirmbaugruppe
- **b.** Antennenabdeckung

## **Einbauen der Antennenabdeckung**

<span id="page-61-0"></span>**ANMERKUNG:** Bevor Sie Arbeiten im Inneren des Computers ausführen, lesen Sie zunächst die im Lieferumfang des Computers enthaltenen Sicherheitshinweise und befolgen Sie die Anweisungen unter [Bevor Sie im Inneren Ihres Computers arbeiten.](#page-6-0). Befolgen Sie nach Arbeiten im Inneren des Computers die Anweisungen unter. [nach Abschluss der Arbeiten im Inneren Ihres Computers](#page-8-0). Weitere Informationen zur bestmöglichen Einhaltung der Sicherheitsrichtlinien finden Sie auf der Homepage zur Richtlinienkonformität unter [www.dell.com/regulatory\\_compliance](https://www.dell.com/regulatory_compliance).

#### **Themen:**

- Vorgehensweise
- Voraussetzungen nach der Arbeit am Computer

## **Vorgehensweise**

- 1. Wiedereinbauen der die Antennenabdeckung an der Bildschirmbaugruppe.
- 2. Drehen Sie die Bildschirmscharniere in ihre normale Position.

- 1. Bauen Sie die [Bildschirmbaugruppe](#page-56-0) wieder ein.
- 2. Setzen Sie die [Wireless-Karte](#page-28-0) wieder ein.
- 3. Bauen Sie den [Akku](#page-13-0) wieder ein.
- 4. Bringen Sie die [Bodenabdeckung](#page-11-0) wieder an.

# **Entfernen der Bildschirmscharniere**

<span id="page-62-0"></span>**ANMERKUNG:** Bevor Sie Arbeiten im Inneren des Computers ausführen, lesen Sie zunächst die im Lieferumfang des Computers enthaltenen Sicherheitshinweise und befolgen Sie die Anweisungen unter [Bevor Sie im Inneren Ihres Computers arbeiten.](#page-6-0). Befolgen Sie nach Arbeiten im Inneren des Computers die Anweisungen unter. [nach Abschluss der Arbeiten im Inneren Ihres Computers](#page-8-0). Weitere Informationen zur bestmöglichen Einhaltung der Sicherheitsrichtlinien finden Sie auf der Homepage zur Richtlinienkonformität unter [www.dell.com/regulatory\\_compliance](https://www.dell.com/regulatory_compliance).

#### **Themen:**

- Voraussetzungen
- **Vorgehensweise**

### **Voraussetzungen**

**ANMERKUNG:** Diese Anweisungen gelten nur für Notebooks ohne Touchscreen.

- 1. Entfernen Sie die [Abdeckung an der Unterseite](#page-9-0).
- 2. Entfernen Sie den [Akku.](#page-12-0)
- 3. Entfernen Sie die [Wireless-Karte.](#page-26-0)
- 4. Entfernen Sie die [Bildschirmbaugruppe.](#page-54-0)
- 5. Entfernen Sie die [Antennenabdeckung.](#page-59-0)

### **Vorgehensweise**

1. Ziehen Sie das Klebeband ab, so dass die Schrauben an den Bildschirmscharnieren zugänglich sind.

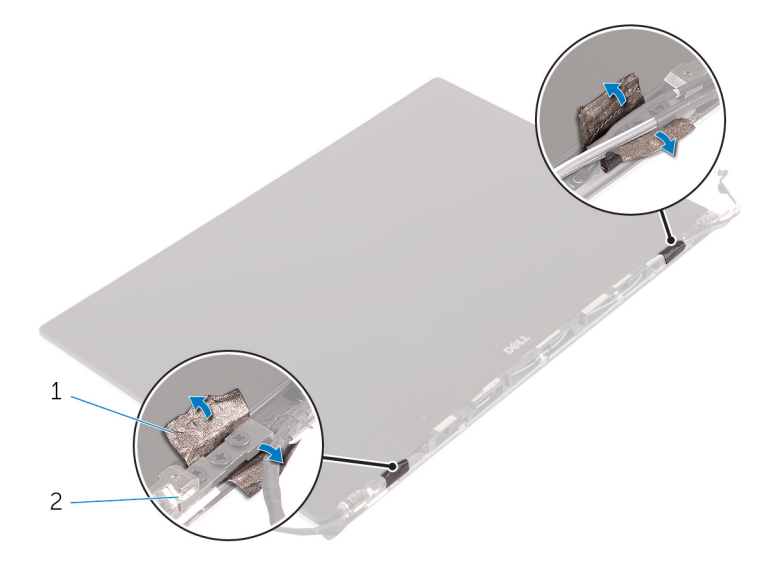

- a. Klebeband
- b. Bildschirmscharniere (2)
- 2. Entfernen Sie die Schrauben, mit denen die Bildschirmscharniere am Bildschirm befestigt sind.
- 3. Heben Sie die Bildschirmscharniere vorsichtig von der Bildschirmbaugruppe ab.

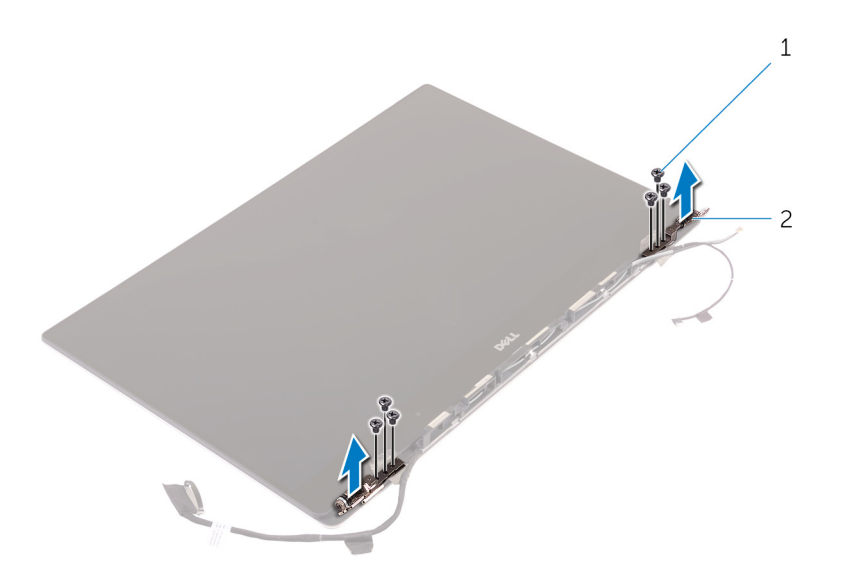

- a. Schrauben (6)
- b. Bildschirmscharniere (2)

# <span id="page-64-0"></span>**Wiedereinsetzen der Bildschirmscharniere**

**ANMERKUNG:** Bevor Sie Arbeiten im Inneren des Computers ausführen, lesen Sie zunächst die im Lieferumfang des Computers enthaltenen Sicherheitshinweise und befolgen Sie die Anweisungen unter [Bevor Sie im Inneren Ihres Computers arbeiten.](#page-6-0). Befolgen Sie nach Arbeiten im Inneren des Computers die Anweisungen unter. [nach Abschluss der Arbeiten im Inneren Ihres Computers](#page-8-0). Weitere Informationen zur bestmöglichen Einhaltung der Sicherheitsrichtlinien finden Sie auf der Homepage zur Richtlinienkonformität unter [www.dell.com/regulatory\\_compliance](https://www.dell.com/regulatory_compliance).

#### **Themen:**

- Vorgehensweise
- Voraussetzungen nach der Arbeit am Computer

## **Vorgehensweise**

- 1. Richten Sie die Schraubenbohrungen der Bildschirmscharniere mit den Schraubenbohrungen in der Bildschirmbaugruppe aus.
- 2. Drehen Sie die Schrauben wieder ein, mit denen die Bildschirmscharniere an der Bildschirmbaugruppe befestigt werden.
- 3. Befestigen Sie das Klebeband wieder an den Bildschirmscharnieren.

- 1. Bringen Sie die [Antennenabdeckung](#page-61-0) an.
- 2. Bauen Sie die [Bildschirmbaugruppe](#page-56-0) wieder ein.
- 3. Setzen Sie die [Wireless-Karte](#page-28-0) wieder ein.
- 4. Bauen Sie den [Akku](#page-13-0) wieder ein.
- 5. Bringen Sie die [Bodenabdeckung](#page-11-0) wieder an.

# **Entfernen des Antennenmoduls**

**ANMERKUNG:** Bevor Sie Arbeiten im Inneren des Computers ausführen, lesen Sie zunächst die im Lieferumfang des Computers enthaltenen Sicherheitshinweise und befolgen Sie die Anweisungen unter [Bevor Sie im Inneren Ihres Computers arbeiten.](#page-6-0). Befolgen Sie nach Arbeiten im Inneren des Computers die Anweisungen unter. [nach Abschluss der Arbeiten im Inneren Ihres Computers](#page-8-0). Weitere Informationen zur bestmöglichen Einhaltung der Sicherheitsrichtlinien finden Sie auf der Homepage zur Richtlinienkonformität unter [www.dell.com/regulatory\\_compliance](https://www.dell.com/regulatory_compliance).

#### **Themen:**

- Voraussetzungen
- **Vorgehensweise**

### **Voraussetzungen**

**ANMERKUNG:** Diese Anweisungen gelten nur für Notebooks ohne Touchscreen.

- 1. Entfernen Sie die [Abdeckung an der Unterseite](#page-9-0).
- 2. Entfernen Sie den [Akku.](#page-12-0)
- 3. Entfernen Sie die [Wireless-Karte.](#page-26-0)
- 4. Entfernen Sie die [Bildschirmbaugruppe.](#page-54-0)
- 5. Entfernen Sie die [Antennenabdeckung.](#page-59-0)
- 6. Entfernen Sie die [Bildschirmscharniere.](#page-62-0)

## **Vorgehensweise**

- 1. Ziehen Sie das Klebeband ab, mit dem die Antennenkabel abgedeckt sind.
- 2. Drehen Sie die Schrauben heraus, mit denen das Antennenmodul an der Bildschirmbaugruppe fixiert ist.
- 3. Heben Sie das Antennenmodul von der Bildschirmbaugruppe ab.

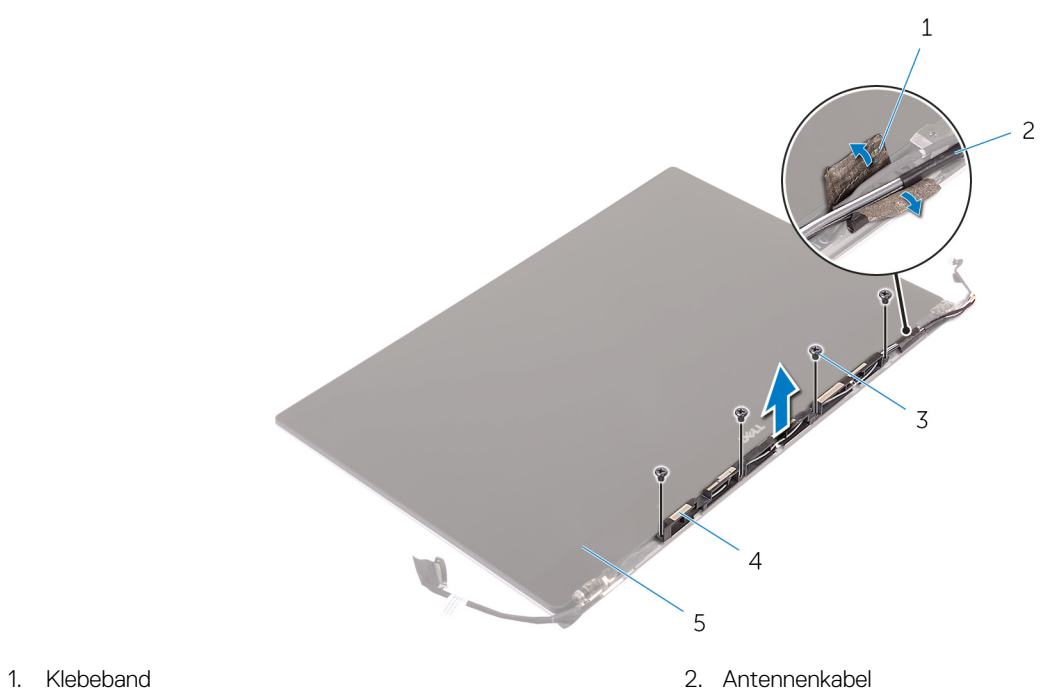

- 
- 5. Bildschirmbaugruppe
- 
- 3. Schrauben (4) 4. Antennenmodul

# **Wiedereinbauen des Antennenmoduls**

**ANMERKUNG:** Bevor Sie Arbeiten im Inneren des Computers ausführen, lesen Sie zunächst die im Lieferumfang des Computers enthaltenen Sicherheitshinweise und befolgen Sie die Anweisungen unter [Bevor Sie im Inneren Ihres Computers arbeiten.](#page-6-0). Befolgen Sie nach Arbeiten im Inneren des Computers die Anweisungen unter. [nach Abschluss der Arbeiten im Inneren Ihres Computers](#page-8-0). Weitere Informationen zur bestmöglichen Einhaltung der Sicherheitsrichtlinien finden Sie auf der Homepage zur Richtlinienkonformität unter [www.dell.com/regulatory\\_compliance](https://www.dell.com/regulatory_compliance).

#### **Themen:**

- Vorgehensweise
- Voraussetzungen nach der Arbeit am Computer

## **Vorgehensweise**

- 1. Richten Sie die Schraubenbohrungen im Antennenmodul mit den Schraubenbohrungen in der Bildschirmbaugruppe aus.
- 2. Drehen Sie die Schrauben wieder ein, mit denen das Antennenmodul an der Bildschirmbaugruppe befestigt wird.
- 3. Bringen Sie das Klebeband wieder an, mit dem das Antennenkabel abgedeckt wird.

- 1. Bringen Sie die [Bildschirmscharniere](#page-64-0) wieder an.
- 2. Bringen Sie die [Antennenabdeckung](#page-61-0) an.
- 3. Bauen Sie die [Bildschirmbaugruppe](#page-56-0) wieder ein.
- 4. Setzen Sie die [Wireless-Karte](#page-28-0) wieder ein.
- 5. Bauen Sie den [Akku](#page-13-0) wieder ein.
- 6. Bringen Sie die [Bodenabdeckung](#page-11-0) wieder an.

# **Entfernen der Handballenstütze**

**ANMERKUNG:** Bevor Sie Arbeiten im Inneren des Computers ausführen, lesen Sie zunächst die im Lieferumfang des Computers enthaltenen Sicherheitshinweise und befolgen Sie die Anweisungen unter [Bevor Sie im Inneren Ihres Computers arbeiten.](#page-6-0). Befolgen Sie nach Arbeiten im Inneren des Computers die Anweisungen unter. [nach Abschluss der Arbeiten im Inneren Ihres Computers](#page-8-0). Weitere Informationen zur bestmöglichen Einhaltung der Sicherheitsrichtlinien finden Sie auf der Homepage zur Richtlinienkonformität unter [www.dell.com/regulatory\\_compliance](https://www.dell.com/regulatory_compliance).

#### **Themen:**

- Voraussetzungen
- **Vorgehensweise**

## **Voraussetzungen**

- 1. Entfernen Sie die [Abdeckung an der Unterseite](#page-9-0).
- 2. Entfernen Sie den [Akku.](#page-12-0)
- 3. Entfernen Sie die [Speichermodule](#page-36-0).
- 4. Befolgen Sie das Verfahren von Schritt 1 bis Schritt 4 im Abschnitt ["Entfernen der Festplatte](#page-14-0)".
- 5. Entfernen Sie die [Wireless-Karte.](#page-26-0)
- 6. Entfernen Sie die [Lautsprecher](#page-24-0).
- 7. Entfernen Sie die [Kühlkörperbaugruppe.](#page-33-0)
- 8. Entfernen Sie die [Lüfter](#page-29-0).
- 9. Entfernen Sie die [Bildschirmbaugruppe.](#page-54-0)
- 10. Entfernen Sie den [Netzadapteranschluss](#page-57-0).
- 11. Entfernen Sie die [Systemplatine](#page-40-0).
- 12. Entfernen Sie die [Tastatur](#page-51-0).

## **Vorgehensweise**

Nachdem Sie die Schritte unter "Voraussetzungen" ausgeführt wurden, fehlt nur noch die Handballenstützen-Baugruppe.

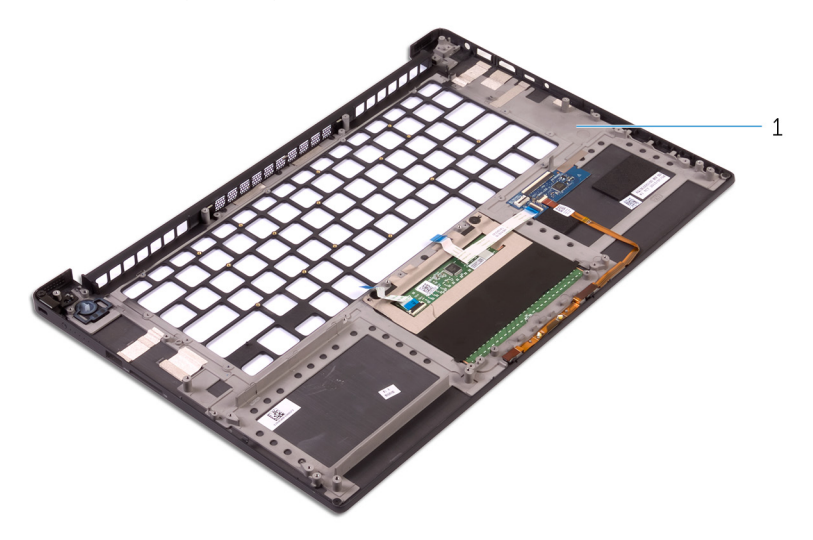

1. Handballenstützen-Baugruppe

## **Austauschen der Handballenstütze**

**ANMERKUNG:** Bevor Sie Arbeiten im Inneren des Computers ausführen, lesen Sie zunächst die im Lieferumfang des Computers enthaltenen Sicherheitshinweise und befolgen Sie die Anweisungen unter [Bevor Sie im Inneren Ihres Computers arbeiten.](#page-6-0). Befolgen Sie nach Arbeiten im Inneren des Computers die Anweisungen unter. [nach Abschluss der Arbeiten im Inneren Ihres Computers](#page-8-0). Weitere Informationen zur bestmöglichen Einhaltung der Sicherheitsrichtlinien finden Sie auf der Homepage zur Richtlinienkonformität unter [www.dell.com/regulatory\\_compliance](https://www.dell.com/regulatory_compliance).

#### **Themen:**

- Vorgehensweise
- Voraussetzungen nach der Arbeit am Computer

## **Vorgehensweise**

Legen Sie die Handballenstützen-Baugruppe auf eine saubere und ebene Fläche.

- 1. Bringen Sie die [Tastatur](#page-53-0) wieder an.
- 2. Bauen Sie die [Systemplatine](#page-43-0) wieder ein.
- 3. Befestigen Sie den [Netzadapteranschluss](#page-58-0) wieder.
- 4. Bauen Sie die [Bildschirmbaugruppe](#page-56-0) wieder ein.
- 5. Setzen Sie die [Lüfter](#page-32-0) ein.
- 6. Setzen Sie die [Kühlkörperbaugruppe](#page-35-0) wieder ein.
- 7. Bauen Sie die [Lautsprecher](#page-25-0) wieder ein.
- 8. Setzen Sie die [Wireless-Karte](#page-28-0) wieder ein.
- 9. Befolgen Sie das Verfahren von Schritt 3 bis Schritt 6 im Abschnitt "[Austauschen des Festplattenlaufwerks"](#page-17-0).
- 10. Setzen Sie die [Speichermodule](#page-38-0) wieder ein.
- 11. Bauen Sie den [Akku](#page-13-0) wieder ein.
- 12. Bringen Sie die [Bodenabdeckung](#page-11-0) wieder an.

# **Aktualisieren des BIOS**

Sie müssen evtl. das BIOS aktualisieren, wenn eine Aktualisierung verfügbar ist oder die Systemplatine ausgetauscht wurde. So flashen Sie das BIOS:

- 1. Schalten Sie den Computer ein.
- 2. Rufen Sie die Website [www.dell.com/support](http://www.dell.com/support) auf.
- 3. Klicken Sie auf **Product Support (Produktsupport)**, geben Sie die Service-Tag-Nummer Ihres Computers ein und klicken Sie auf **Submit (Senden)**.

**ANMERKUNG:** Wenn Sie keine Service-Tag-Nummer haben, verwenden Sie die automatische Erkennungsfunktion oder suchen Sie manuell nach Ihrem Computermodell.

- 4. Klicken Sie auf **Drivers & downloads (Treiber und Downloads)** > **Find it myself (Selbst suchen)**.
- 5. Wählen Sie das Betriebssystem aus, das auf Ihrem Computer installiert ist.
- 6. Führen Sie auf der Seite einen Bildlauf nach unten durch und erweitern Sie **BIOS**.
- 7. Klicken Sie auf **Download (Herunterladen)**, um die neueste BIOS-Version für Ihren Computer herunterzuladen.
- 8. Sobald der Download abgeschlossen ist, wechseln Sie zu dem Ordner, in dem Sie die BIOS-Updatedatei gespeichert haben.
- 9. Doppelklicken Sie auf das Dateisymbol der BIOS-Aktualisierungsdatei und befolgen Sie die Anweisungen auf dem Bildschirm.

# **Hilfe erhalten und Kontaktaufnahme mit Dell**

### Selbsthilfe-Ressourcen

Mithilfe dieser Selbsthilfe-Ressourcen erhalten Sie Informationen und Hilfe zu Dell-Produkten:

#### **Tabelle 1. Selbsthilfe-Ressourcen**

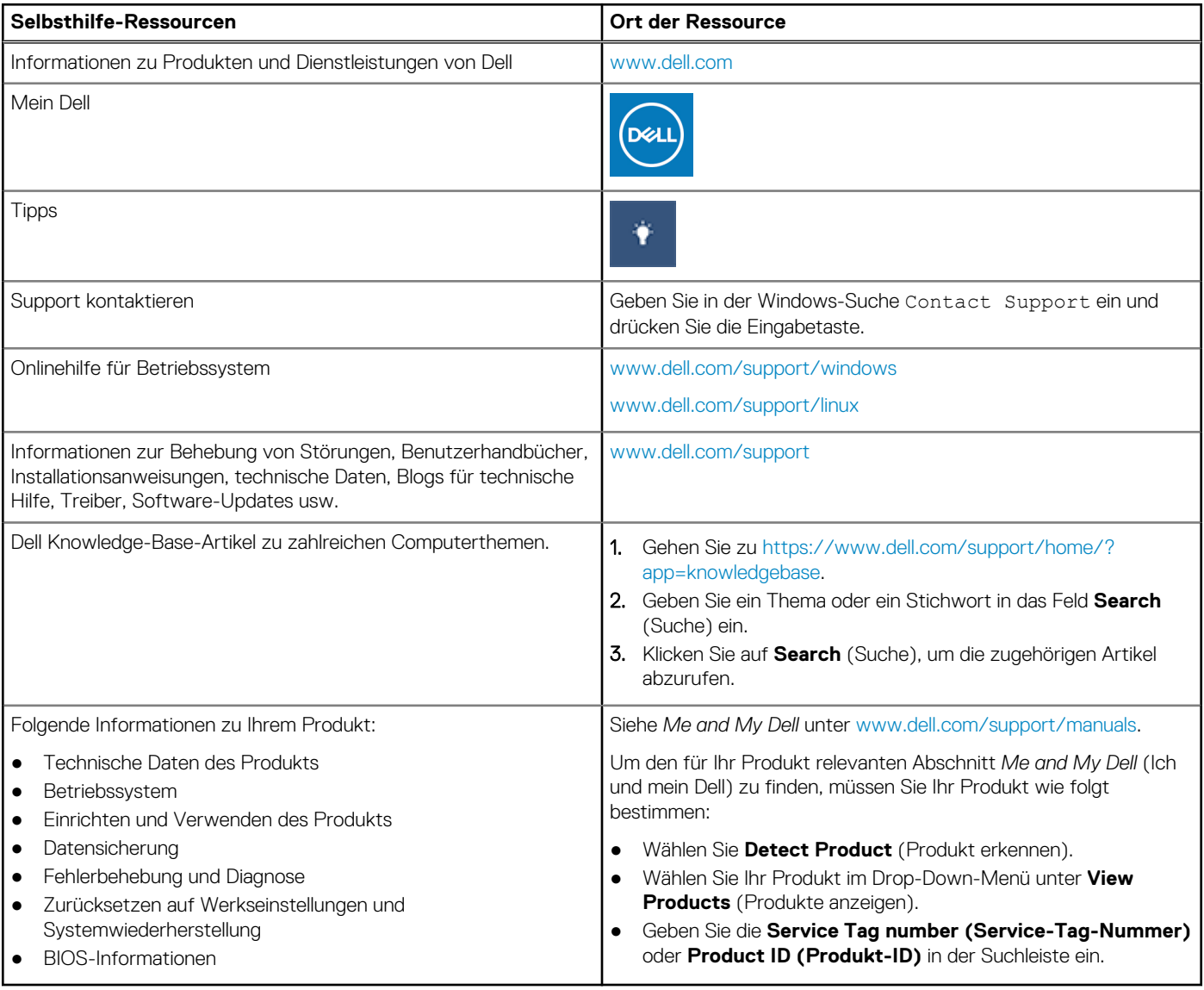

## Kontaktaufnahme mit Dell

Informationen zur Kontaktaufnahme mit Dell für den Verkauf, den technischen Support und den Kundendienst erhalten Sie unter [www.dell.com/contactdell](https://www.dell.com/contactdell).

**ANMERKUNG:** Die Verfügbarkeit ist je nach Land und Produkt unterschiedlich, und bestimmte Dienstleistungen sind in Ihrer Region eventuell nicht verfügbar.
**ANMERKUNG:** Wenn Sie nicht über eine aktive Internetverbindung verfügen, können Sie Kontaktinformationen auch auf Ihrer Auftragsbestätigung, dem Lieferschein, der Rechnung oder im Dell-Produktkatalog finden.